# CS143A Principles on Operating Systems Discussion 08:

Instructor: Prof. Anton Burtsev

TA: Saehanseul Yi (Hans)

Nov 22, 2019 **Noon**

## Agenda

- pipe() and fork(): visualization
- How to debug a user-program in xv6
- sh.c call structure

pipe() and fork()

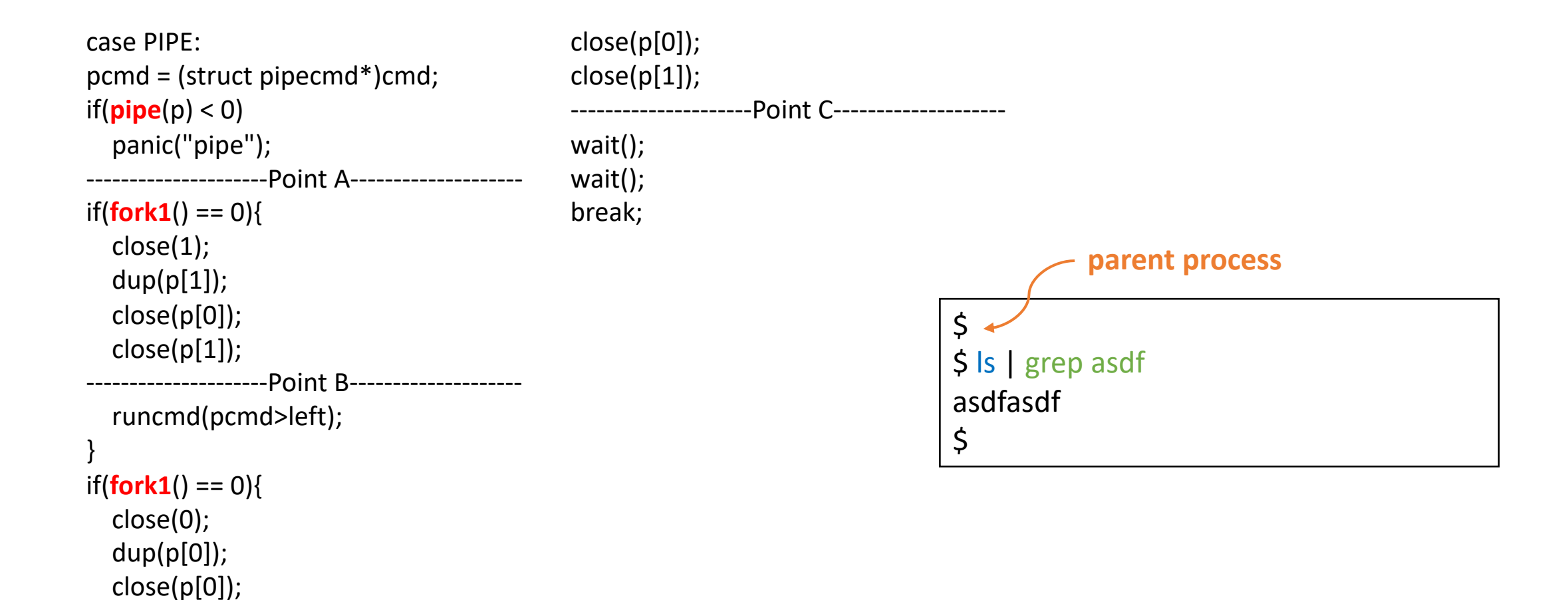

runcmd(pcmd>right); }

 $close(p[1])$ ;

pipe() and fork()

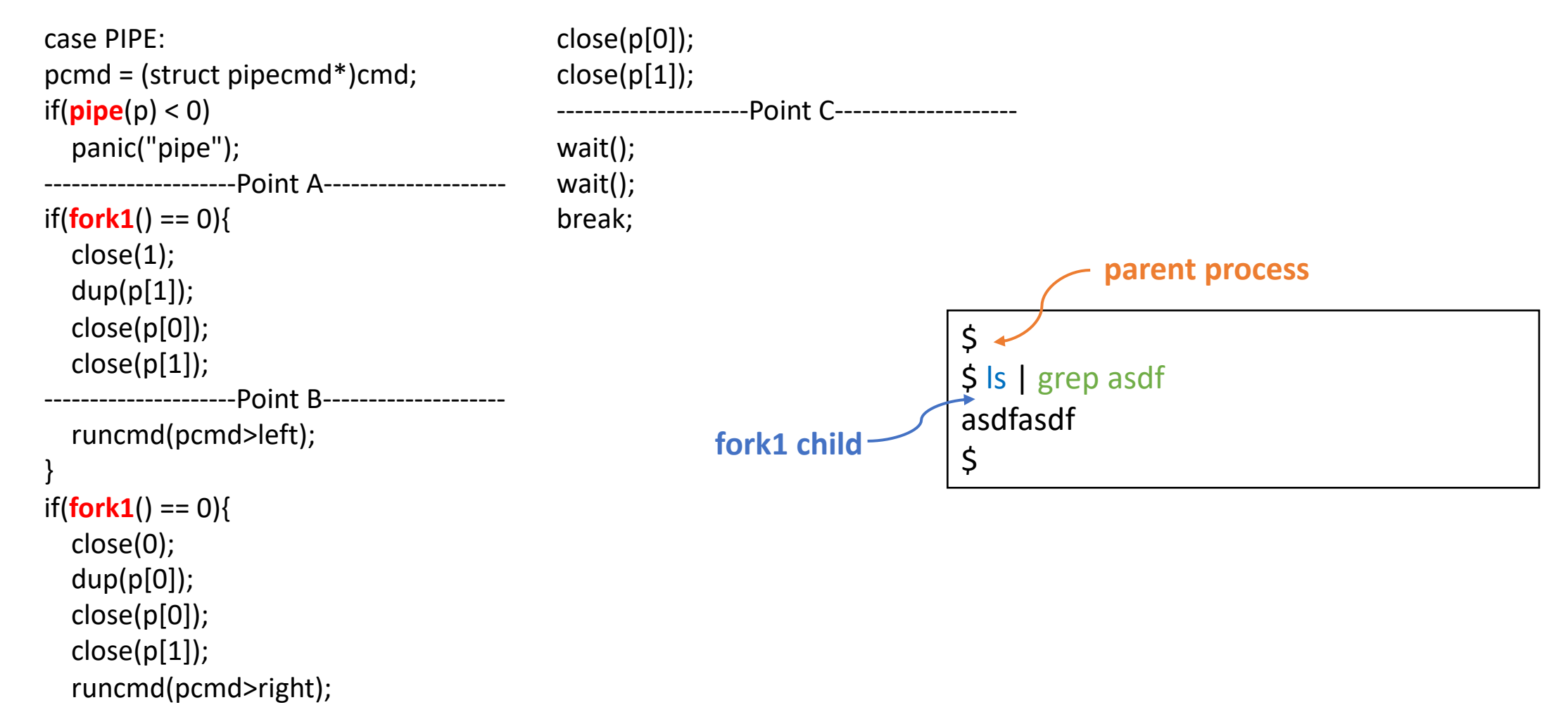

#### }

pipe() and fork()

}

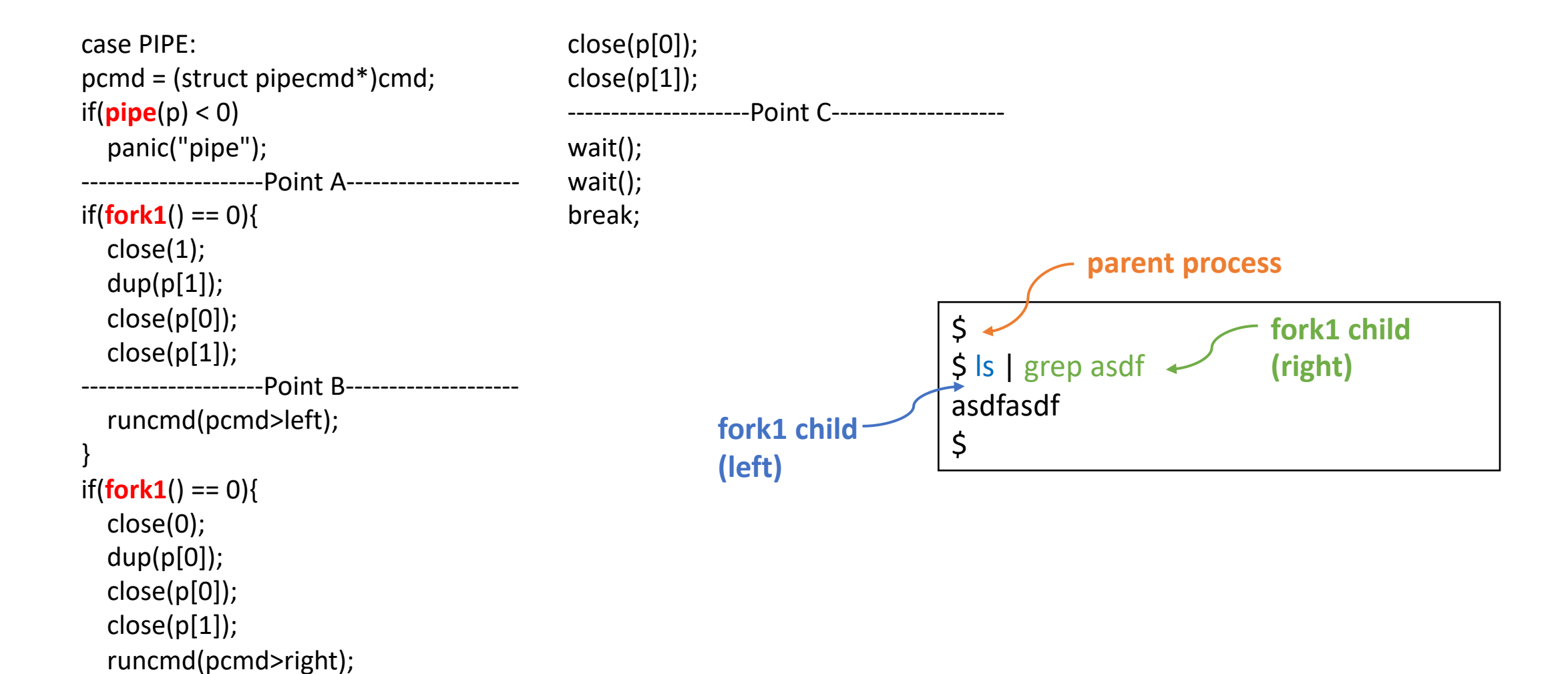

pipe() and fork()

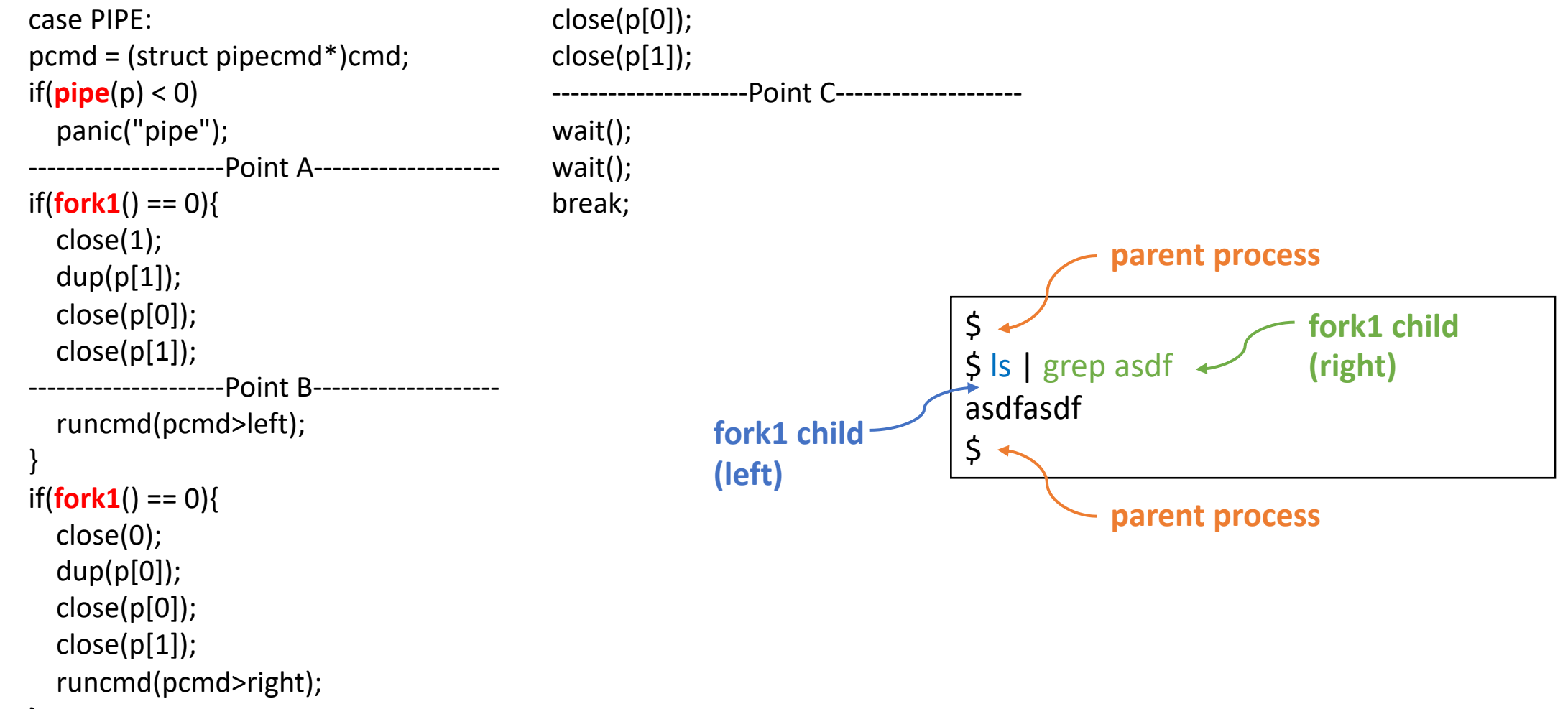

(standard input, standard output)

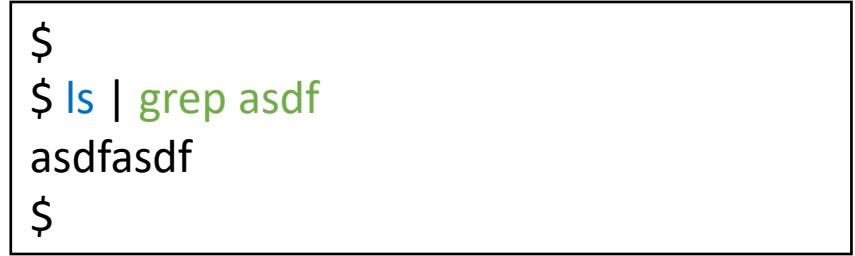

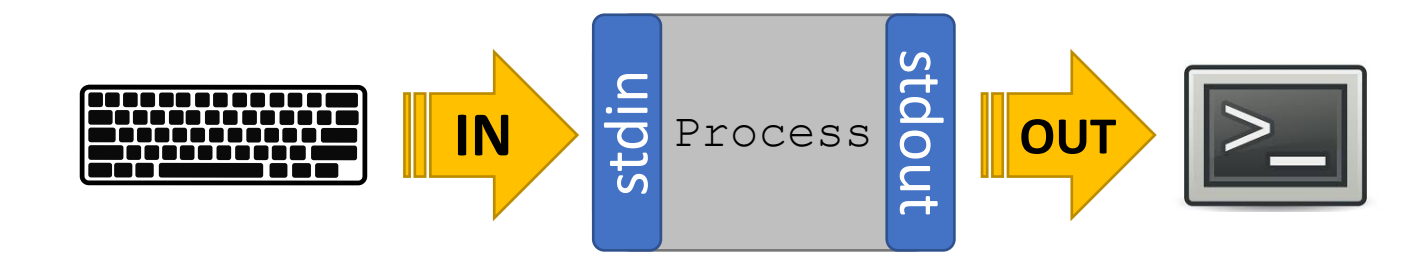

(standard input, standard output)

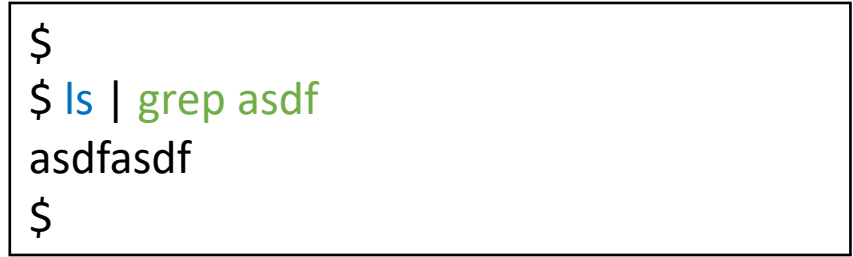

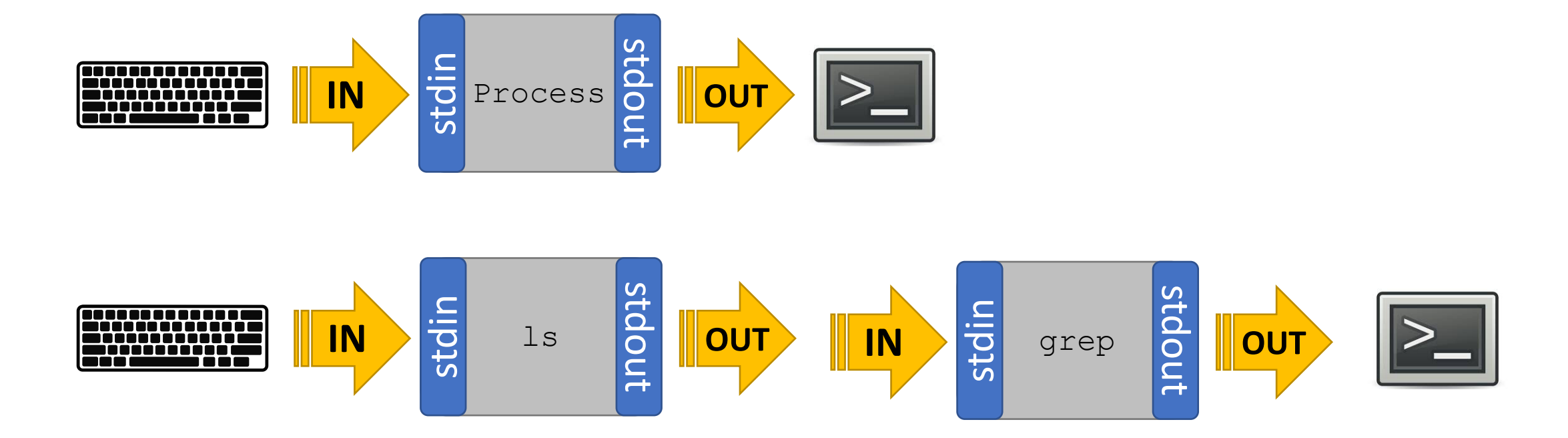

(standard input, standard output)

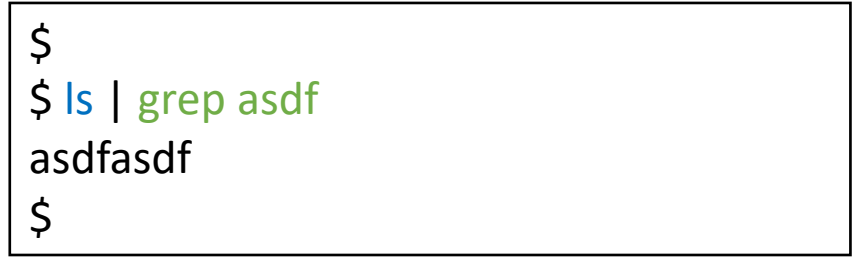

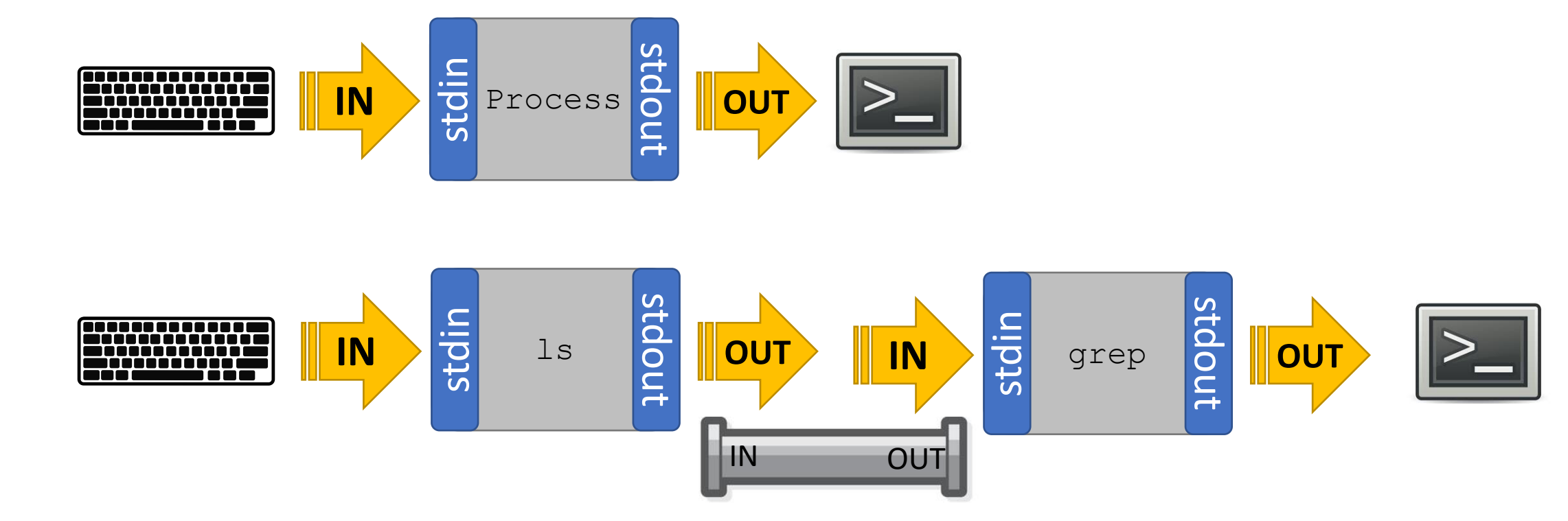

(standard input, standard output)

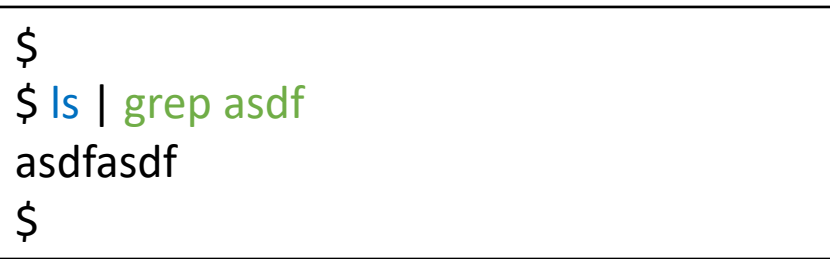

stdin(0), stdout(1), and stderr(2) are file  $\bullet$ descriptors(i.e. just an integer for user-program)

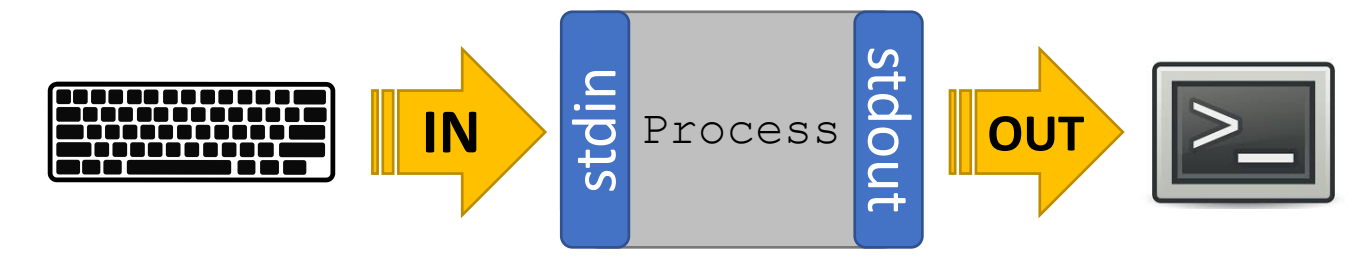

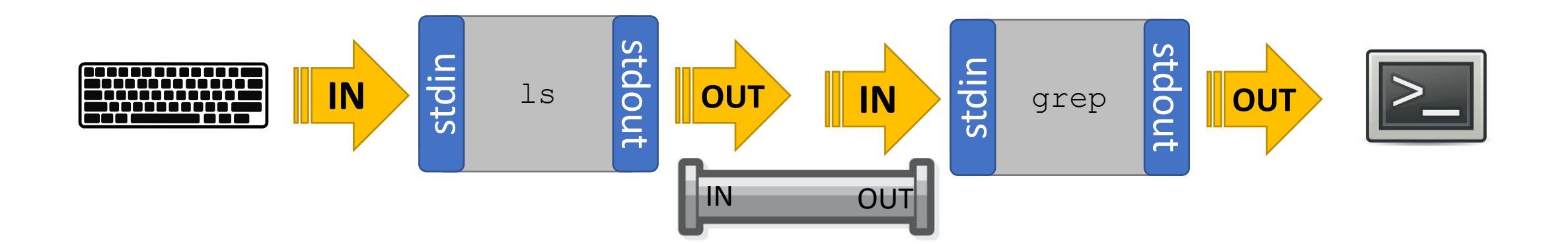

(standard input, standard output)

IN

stdin

Process

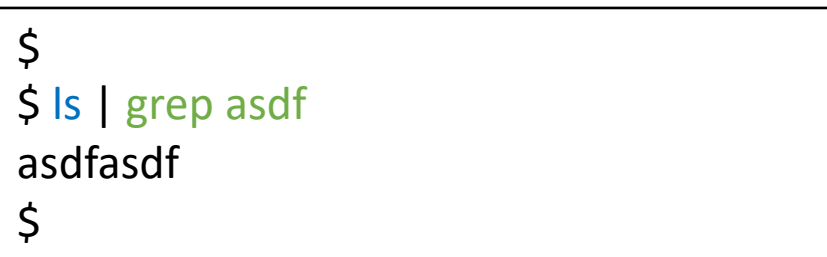

- stdin(0), stdout(1), and stderr(2) are file  $\bullet$ descriptors(i.e. just an integer for user-program)
- Each program has its own descriptor array(?) (e.g. A's stdin is 0 and B's stdin is 0 as well)

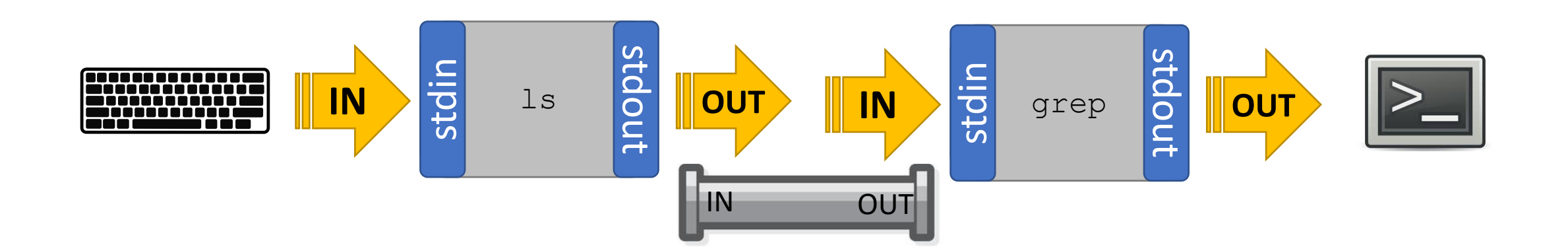

stdout

OUT

(standard input, standard output)

IN

stdin

Process

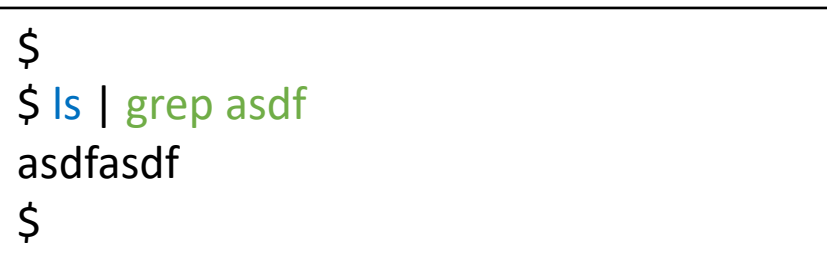

- stdin(0), stdout(1), and stderr(2) are file  $\bullet$ descriptors(i.e. just an integer for user-program)
- Each program has its own descriptor array(?) (e.g. A's stdin is 0 and B's stdin is 0 as well)
- How to modify process' file descriptors?

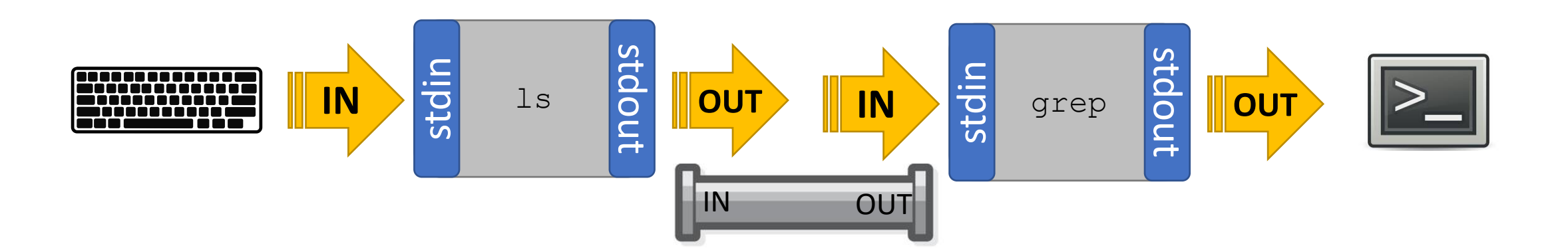

stdout

OUT

(standard input, standard output) \$

IN SE Process **OUT** 

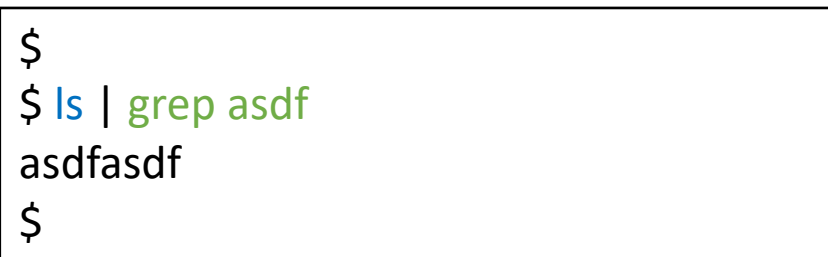

- stdin(0), stdout(1), and stderr(2) are file descriptors(i.e. **just an integer** for user-program)
- Each program has its own descriptor array(?) (e.g. A's stdin is 0 and B's stdin is 0 as well)
- How to modify process' file descriptors?
	- close, dup(or open)

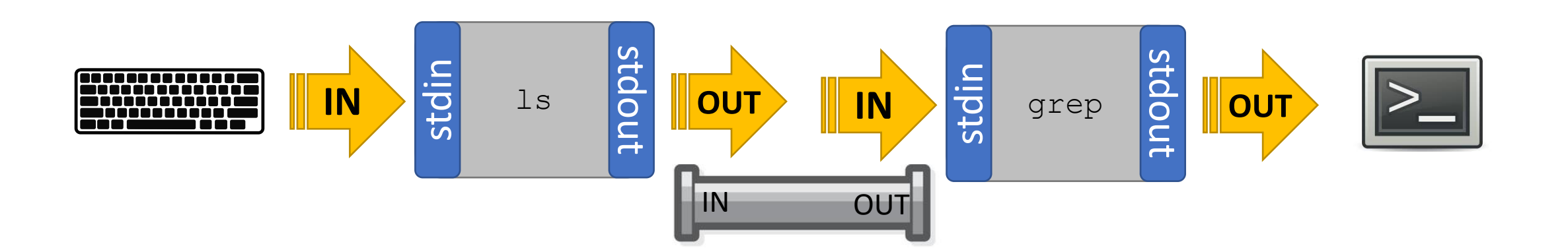

(standard input, standard output)  $\begin{array}{c} |S| \end{array}$ 

IN BE Process **OUT** 

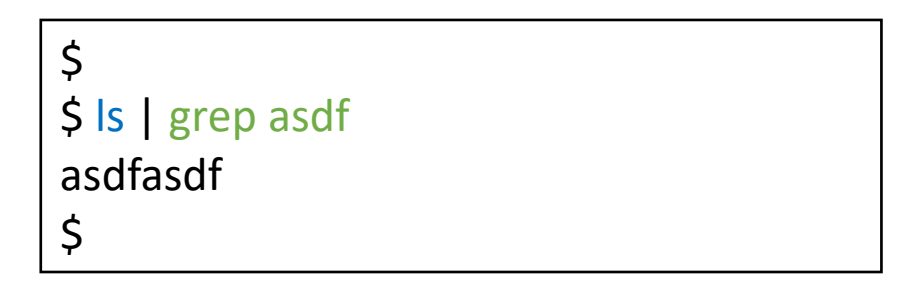

- stdin(0), stdout(1), and stderr(2) are file descriptors(i.e. **just an integer** for user-program)
- Each program has its own descriptor array(?) (e.g. A's stdin is 0 and B's stdin is 0 as well)
- How to modify process' file descriptors?
	- close, dup(or open)
- What we need to do:

close appropriate descriptors for each process and set the appropriate descriptor by copying

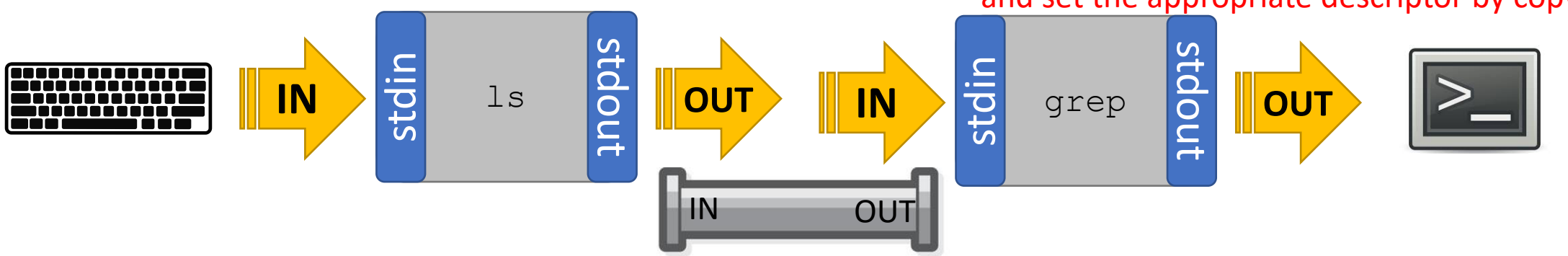

(standard input, standard output) \$

**IN**  $\frac{15}{50}$  Process  $\frac{22}{5}$  OUT

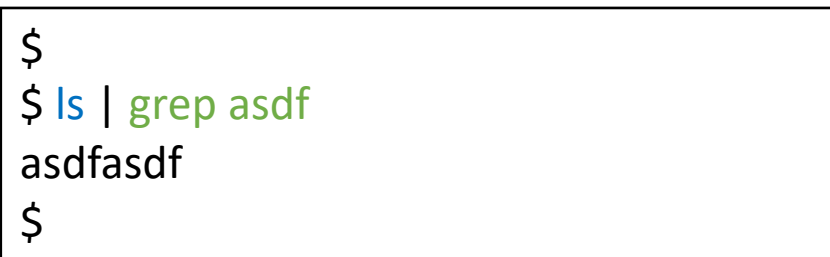

- stdin(0), stdout(1), and stderr(2) are file descriptors(i.e. **just an integer** for user-program)
- Each program has its own descriptor array(?) (e.g. A's stdin is 0 and B's stdin is 0 as well)
- How to modify process' file descriptors?
	- close, dup(or open)
- What we need to do:

close appropriate descriptors for each process and set the appropriate descriptor by copying

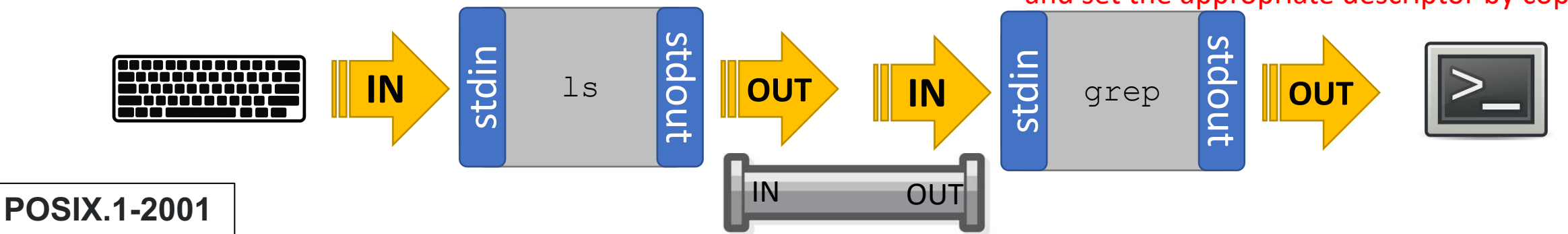

 $\mathsf{pipe}$  is uni-directional  $\mathsf{rule}_{14}$ pipe() creates a pair of file descriptors, pointing to a pipe inode, and places them in the array pointed to by filedes. filedes<sup>[0]</sup> is for reading, filedes<sup>[1]</sup> is for writing<sub>ransv</sub>@uci.edu

pipe() and fork()

}

 $\mathbb X$  Throughout the example, stderr is always connected to the screen. Omitted for simplicity as well as p[0] and p[1] to the parent process

**---------------------Point 0--------------------** stdin 0 case PIPE: PARENT PROCESS PARENT PROCESS pcmd = (struct pipecmd\*)cmd; stdout 1  $if(pipe(p) < 0)$ panic("pipe"); stderr 2 ---------------------Point A------------------- p[0]  $if(fork1() == 0)$ 3 close(1); p[1] 4 dup(p[1]); close(p[0]); close(p[1]); ---------------------Point B------------------- runcmd(pcmd>left);

pipe() and fork()

---------------------Point 0------------------- case PIPE: pcmd = (struct pipecmd\*)cmd ; if (**pipe**(p) < 0) panic("pipe"); **---------------------Point A ------------------**  $if(fork1() == 0)$ close(1); dup(p[1]); close(p[0]); close(p[1]); ---------------------Point B------------------- runcmd (pcmd>left); }

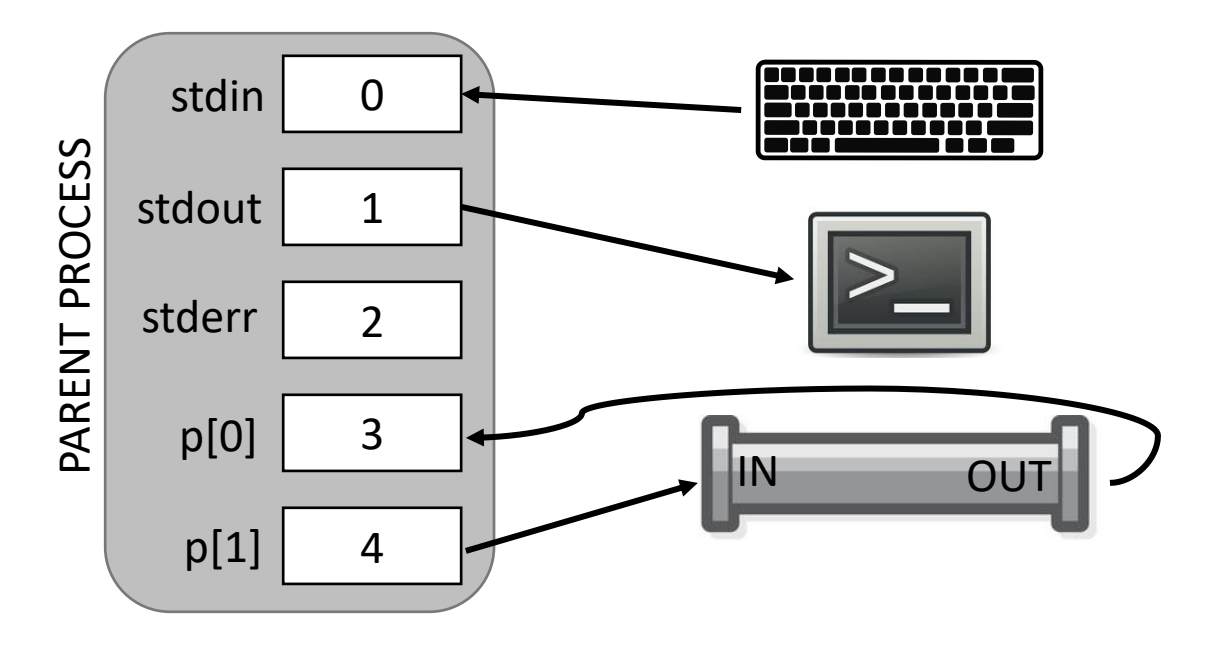

#### fork() copies the descriptors too!

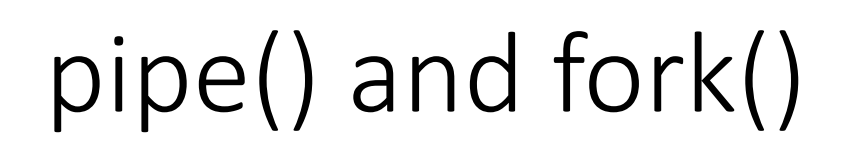

-Point 0-case PIPE: pcmd = (struct pipecmd\*)cmd;  $if(pipe(p) < 0)$ panic("pipe"); ---------------------Point A------------------ **if(fork1() == 0){** close(1); dup(p[1]); close(p[0]); close(p[1]); -Point B-----------------runcmd(pcmd>left); }

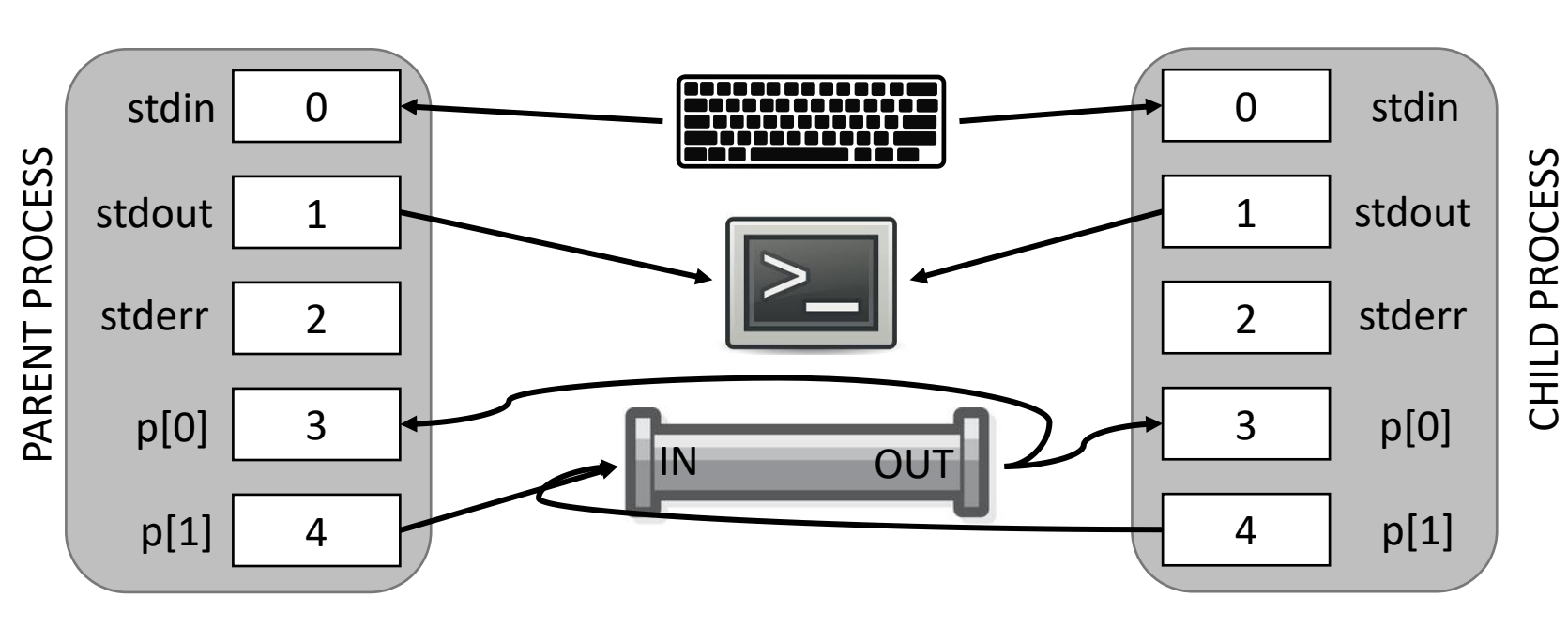

#### fork() copies the descriptors too!

## pipe() and fork()

-Point 0-case PIPE: pcmd = (struct pipecmd\*)cmd;  $if(pipe(p) < 0)$ panic("pipe"); ---------------------Point A------------------ **if(fork1() == 0){** close(1); dup(p[1]); close(p[0]); close(p[1]); -Point B-runcmd(pcmd>left); }

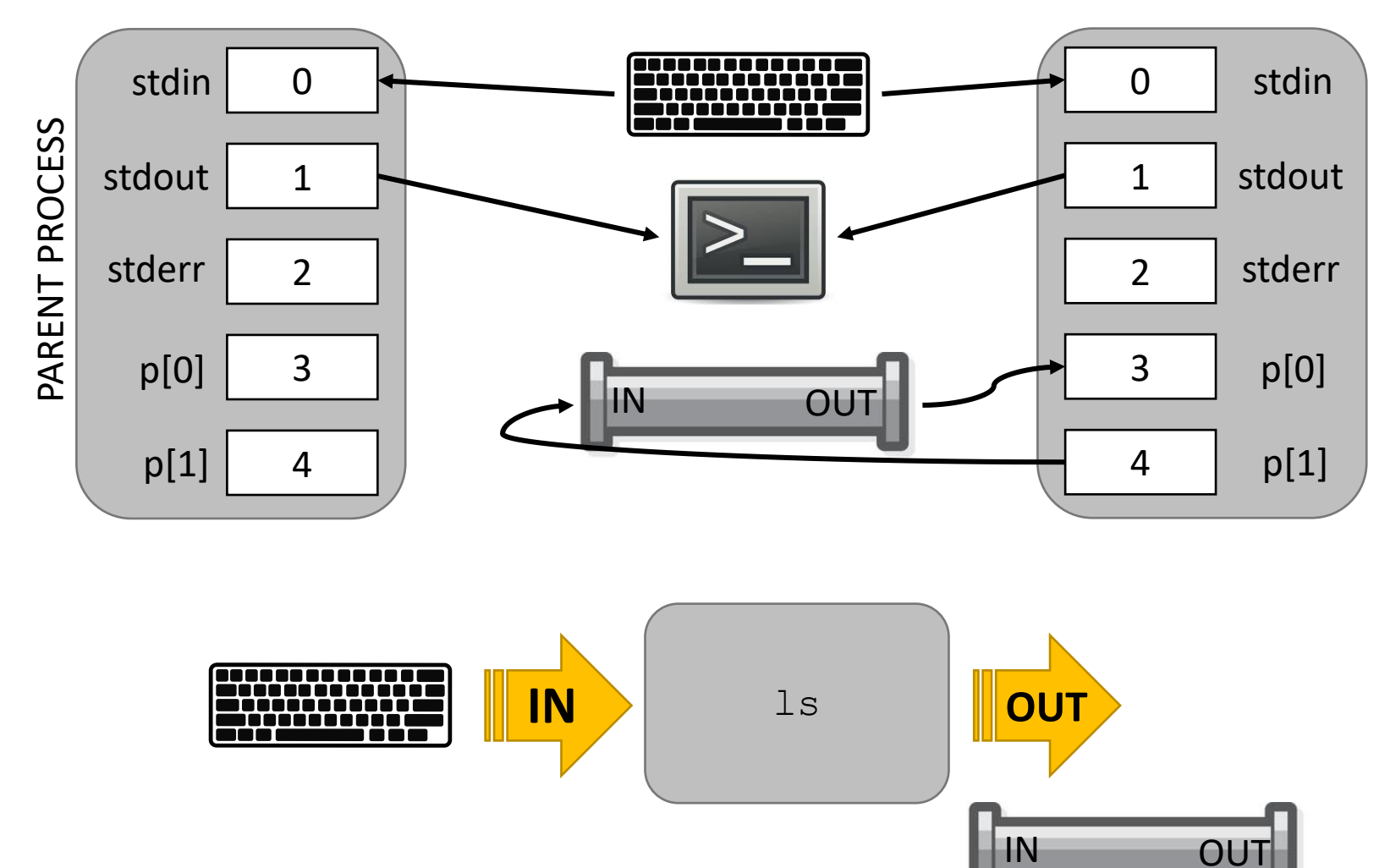

CHILD PROCESS

#### fork() copies the descriptors too!

pipe() and fork()

-Point 0case PIPE: pcmd = (struct pipecmd\*)cmd;  $if(pipe(p) < 0)$ panic("pipe"); ---------------------Point A------------------  $if(fork1() == 0)$ close(1); dup(p[1]); close(p[0]); close(p[1]); -Point B-runcmd(pcmd>left); }

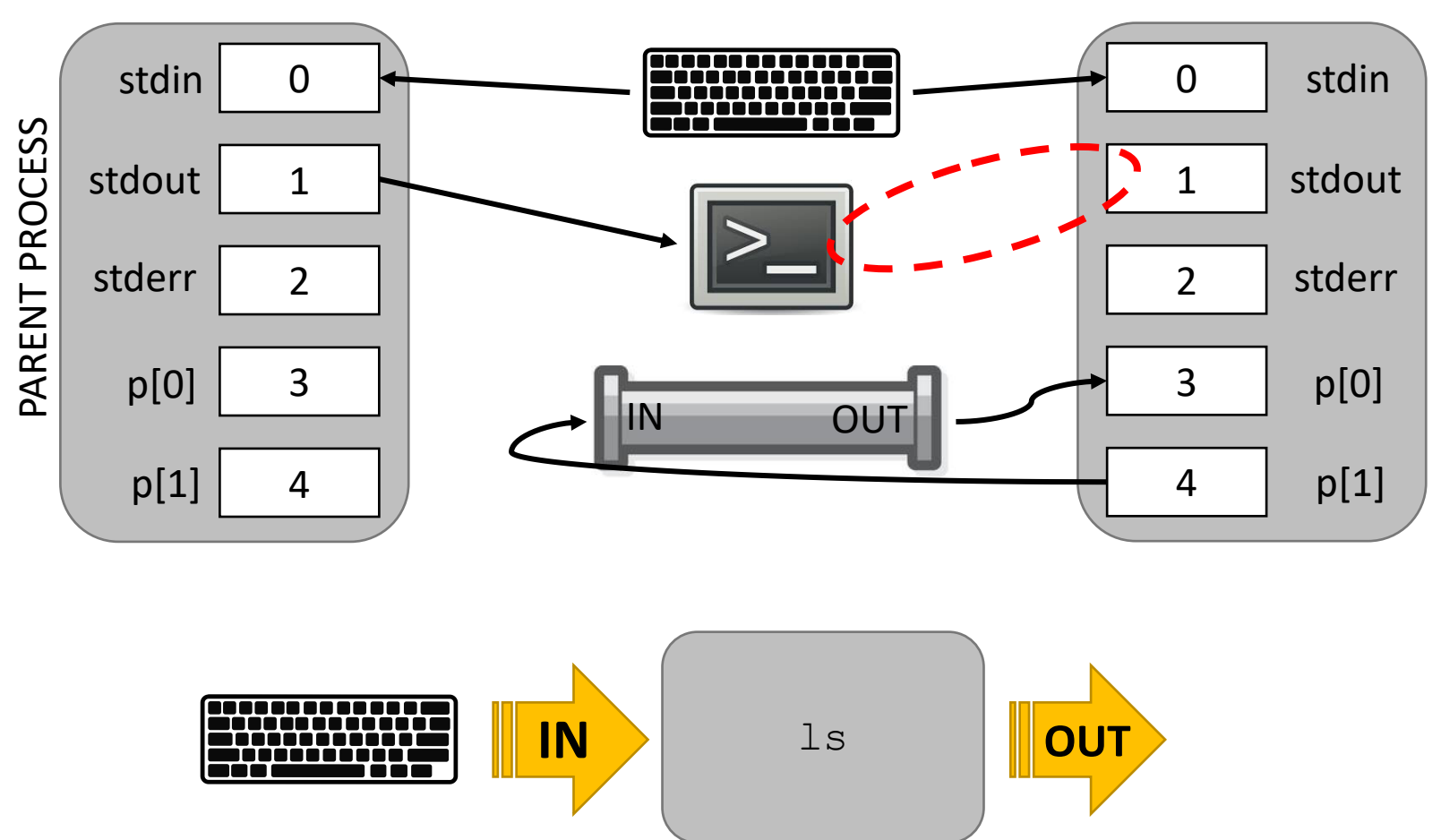

IN OUT

CHILD PROCESS

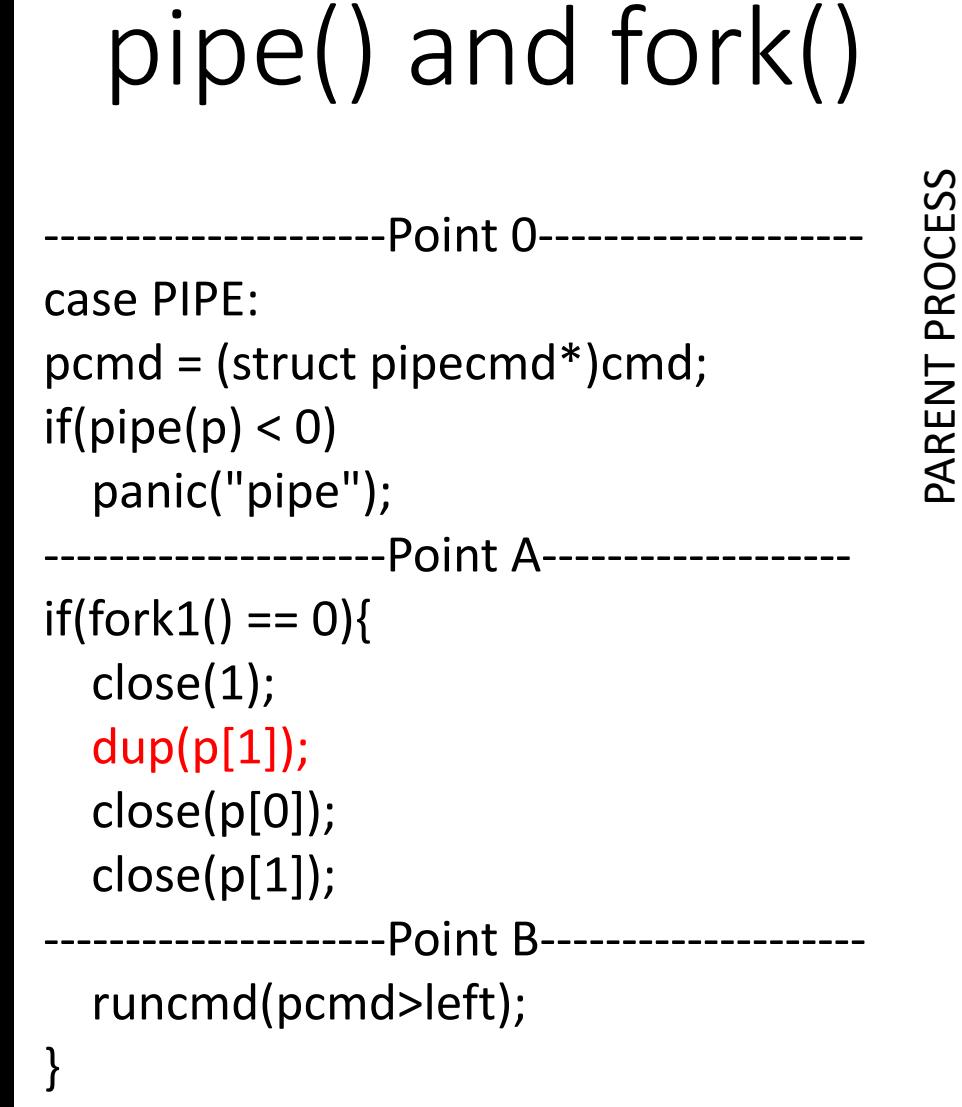

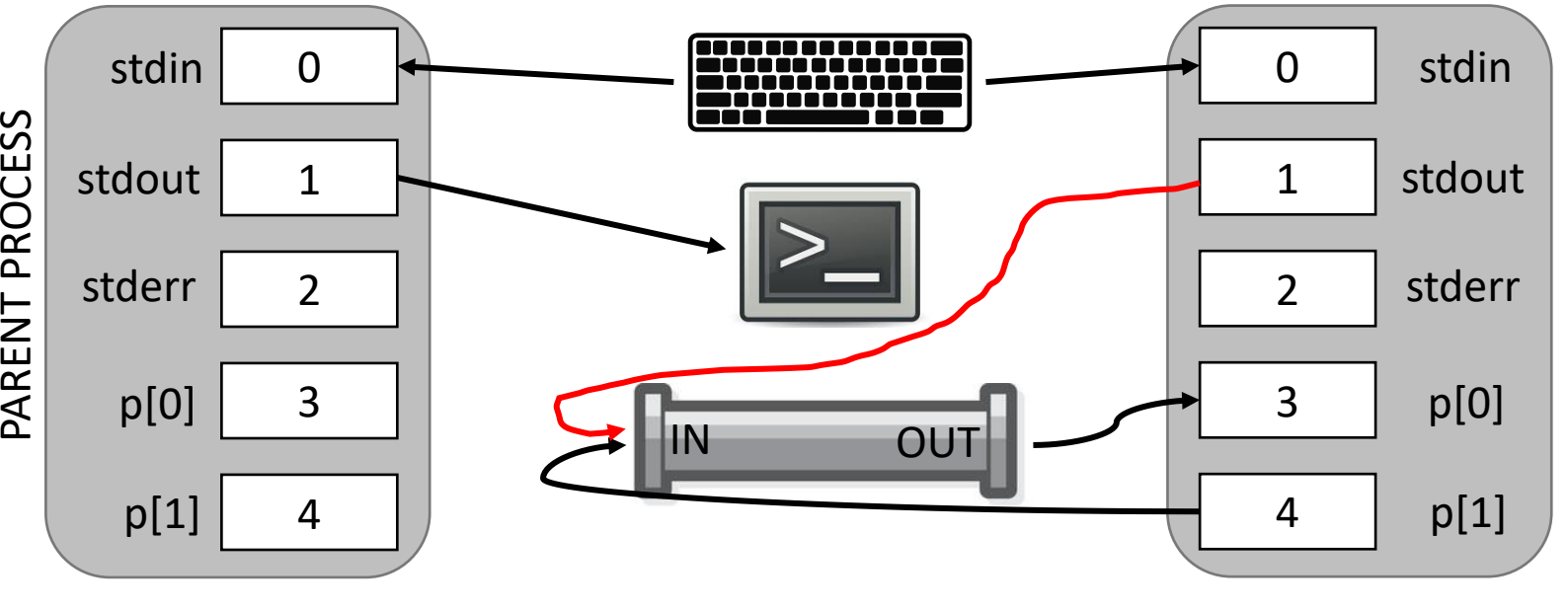

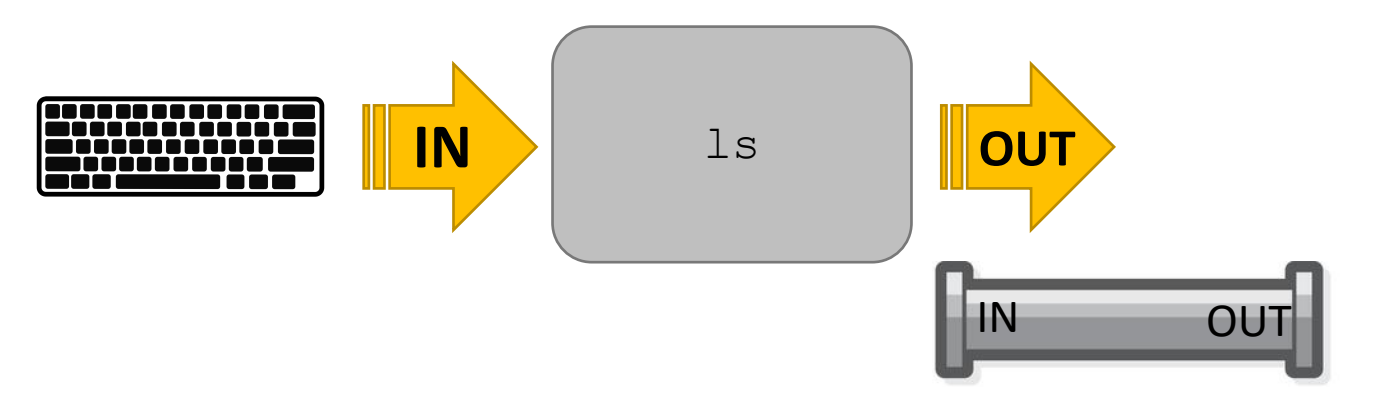

CHILD PROCESS

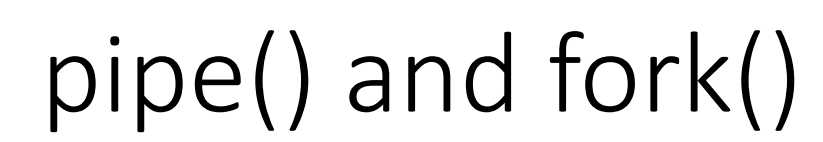

-Point 0-case PIPE: pcmd = (struct pipecmd\*)cmd;  $if(pipe(p) < 0)$ panic("pipe"); ---------------------Point A------------------  $if(fork1() == 0)$ close(1); dup(p[1]); close(p[0]); close(p[1]); -Point B-runcmd(pcmd>left); }

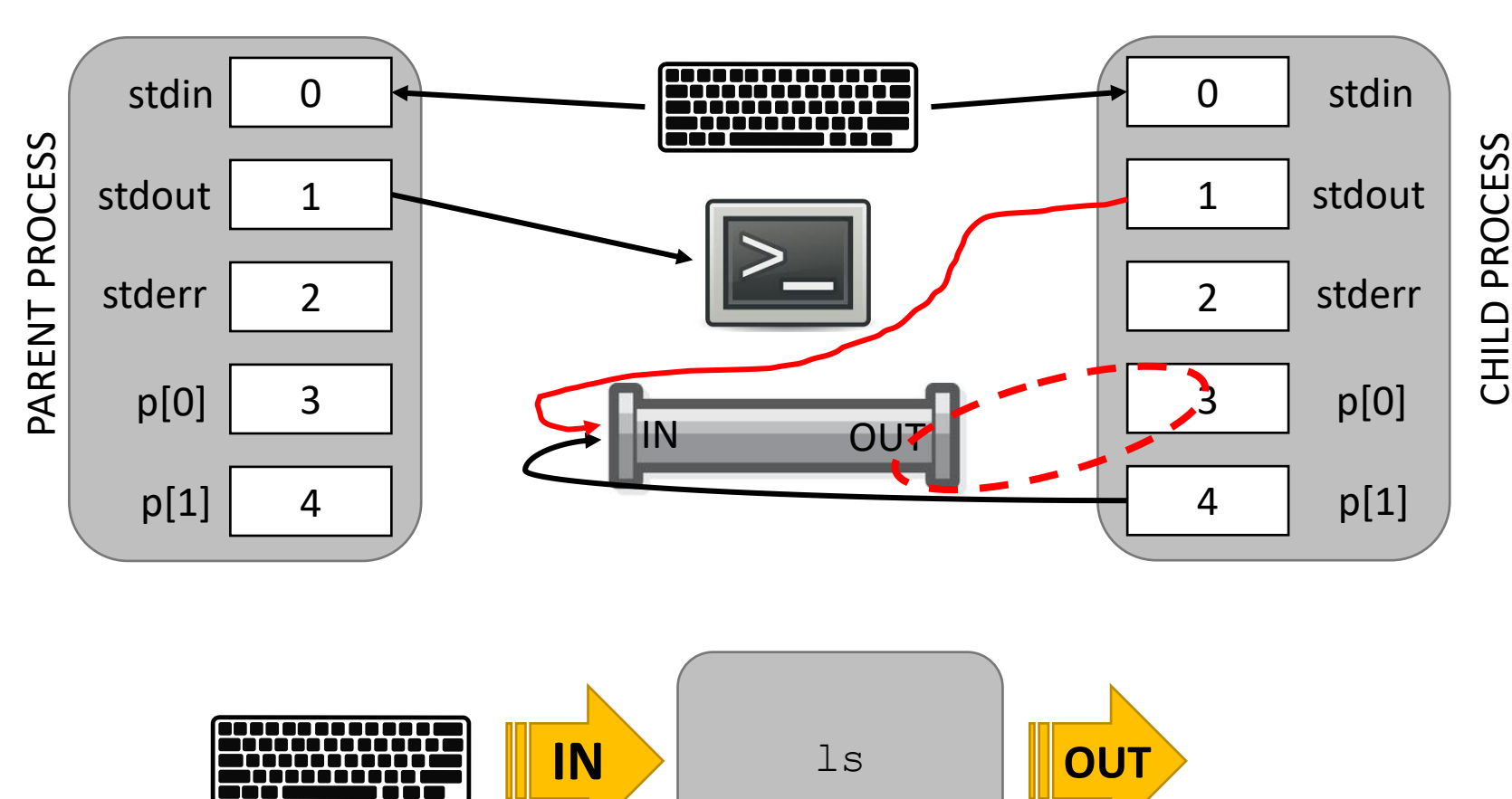

IN OUT

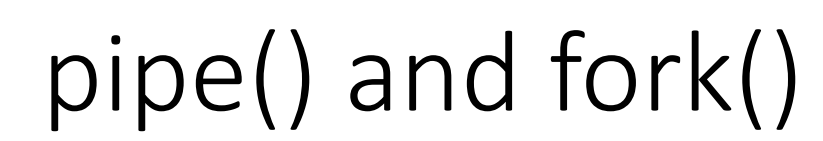

-Point 0-case PIPE: pcmd = (struct pipecmd\*)cmd;  $if(pipe(p) < 0)$ panic("pipe"); ---------------------Point A------------------  $if(fork1() == 0)$ close(1); dup(p[1]); close(p[0]); close(p[1]); -Point B-runcmd(pcmd>left); }

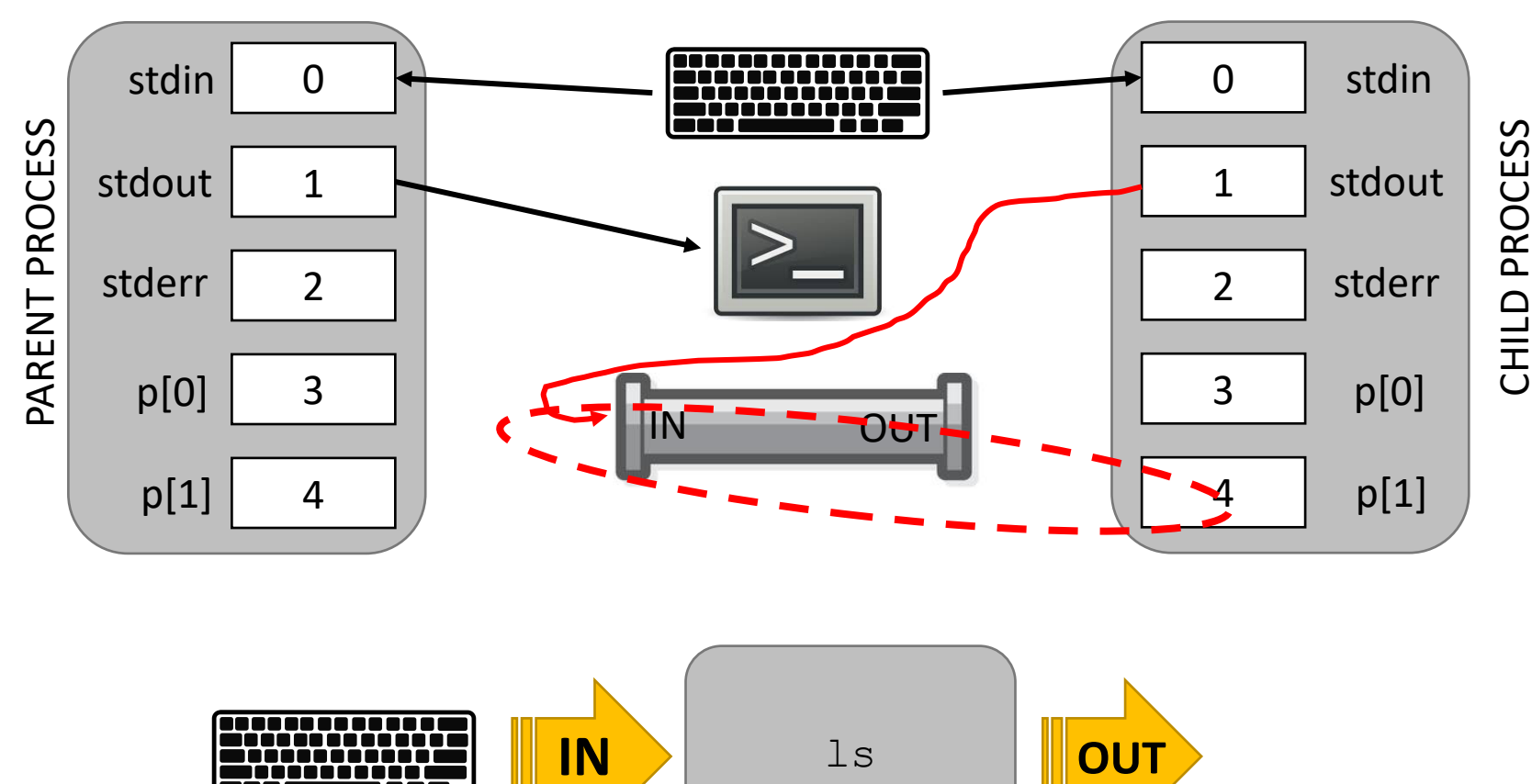

IN OUT

pipe() and fork()

 $\mathsf{\textbf{-Point B}}$ runcmd(pcmd>left); }  $if(fork1() == 0)$ close(0); dup(p[0]); close(p[0]); close(p[1]); runcmd(pcmd>right); } close(p[0]); close(p[1]); -Point C--wait(); wait(); break;

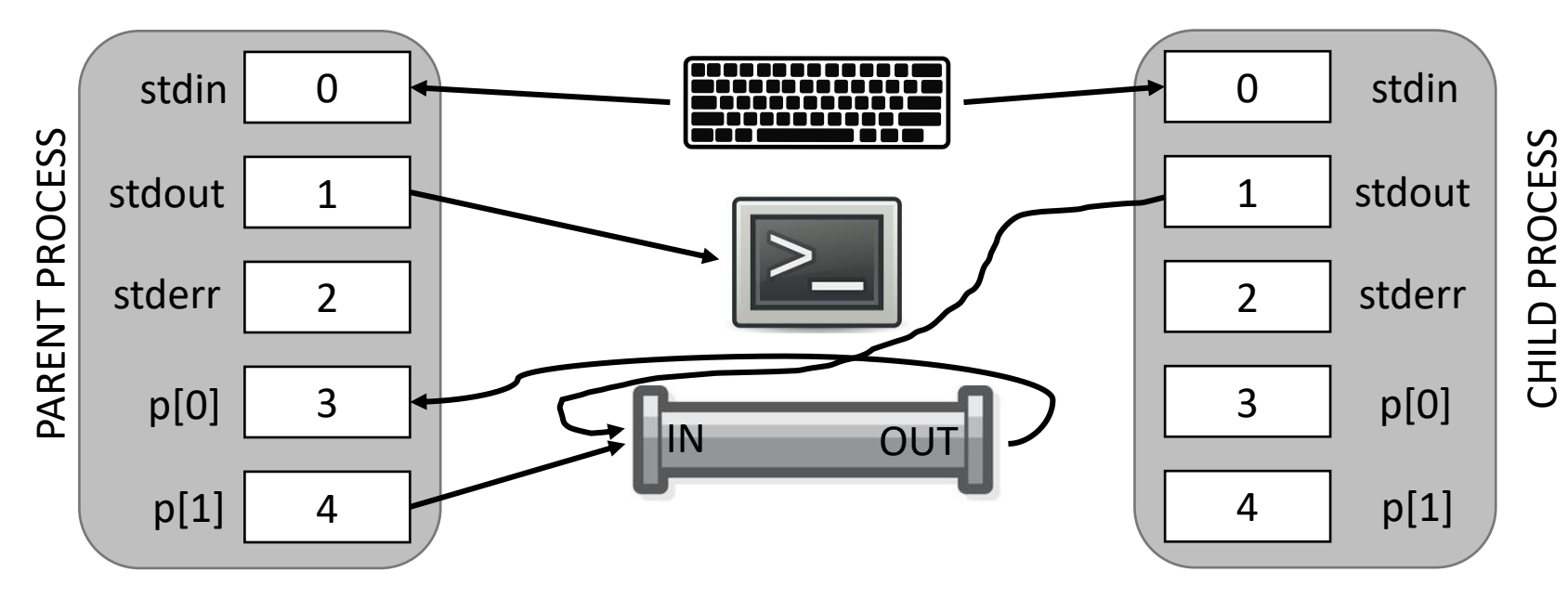

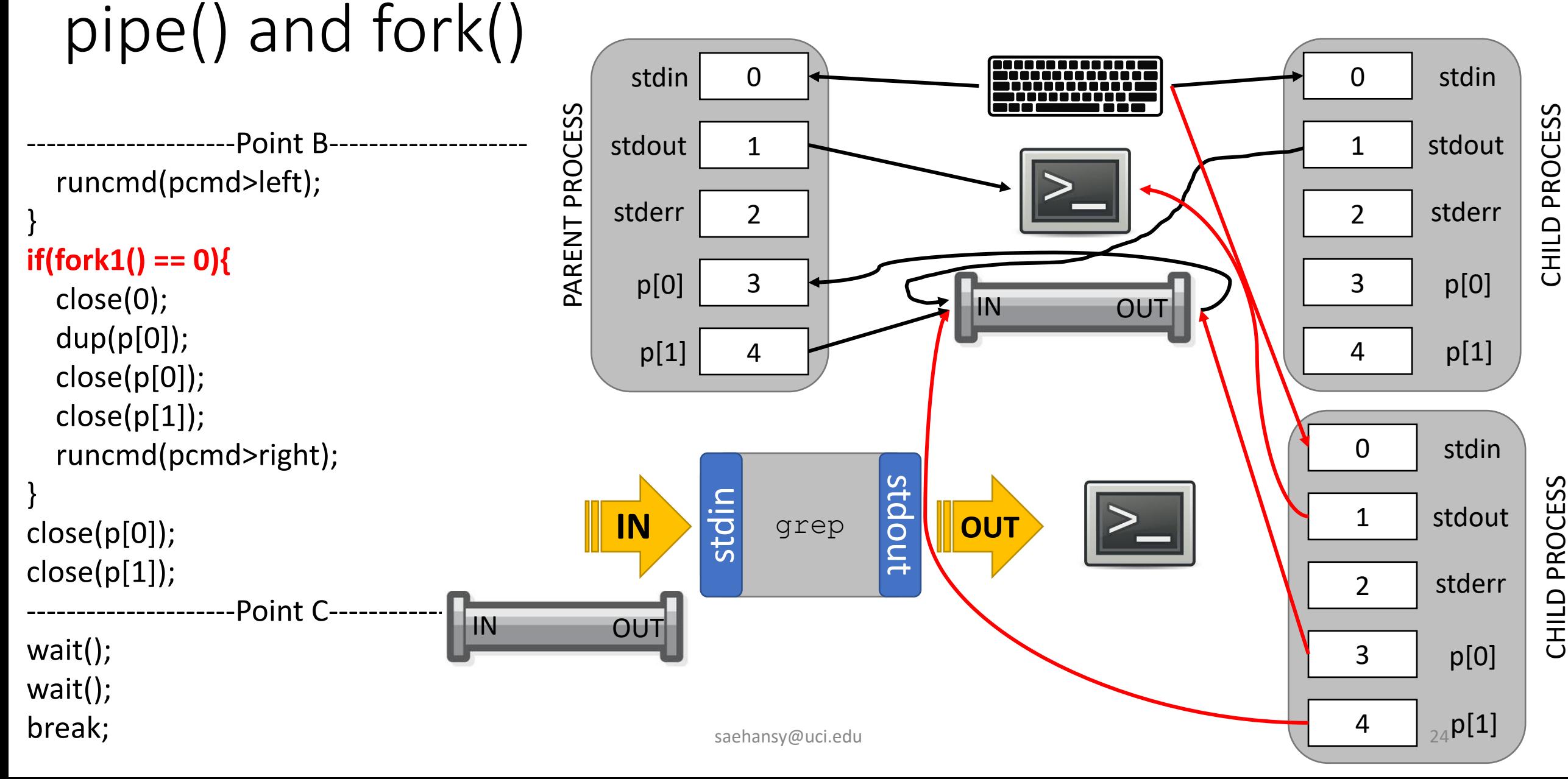

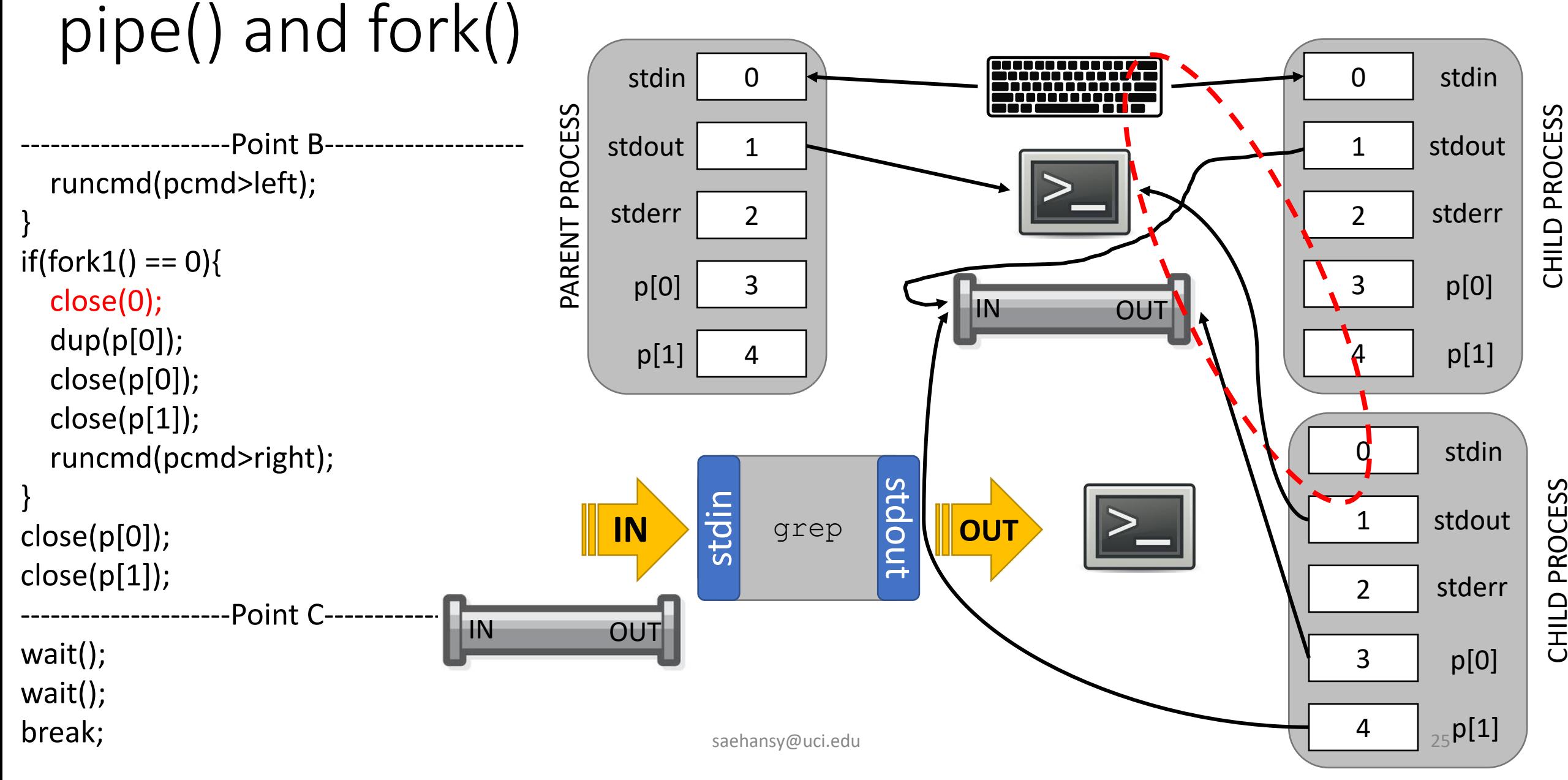

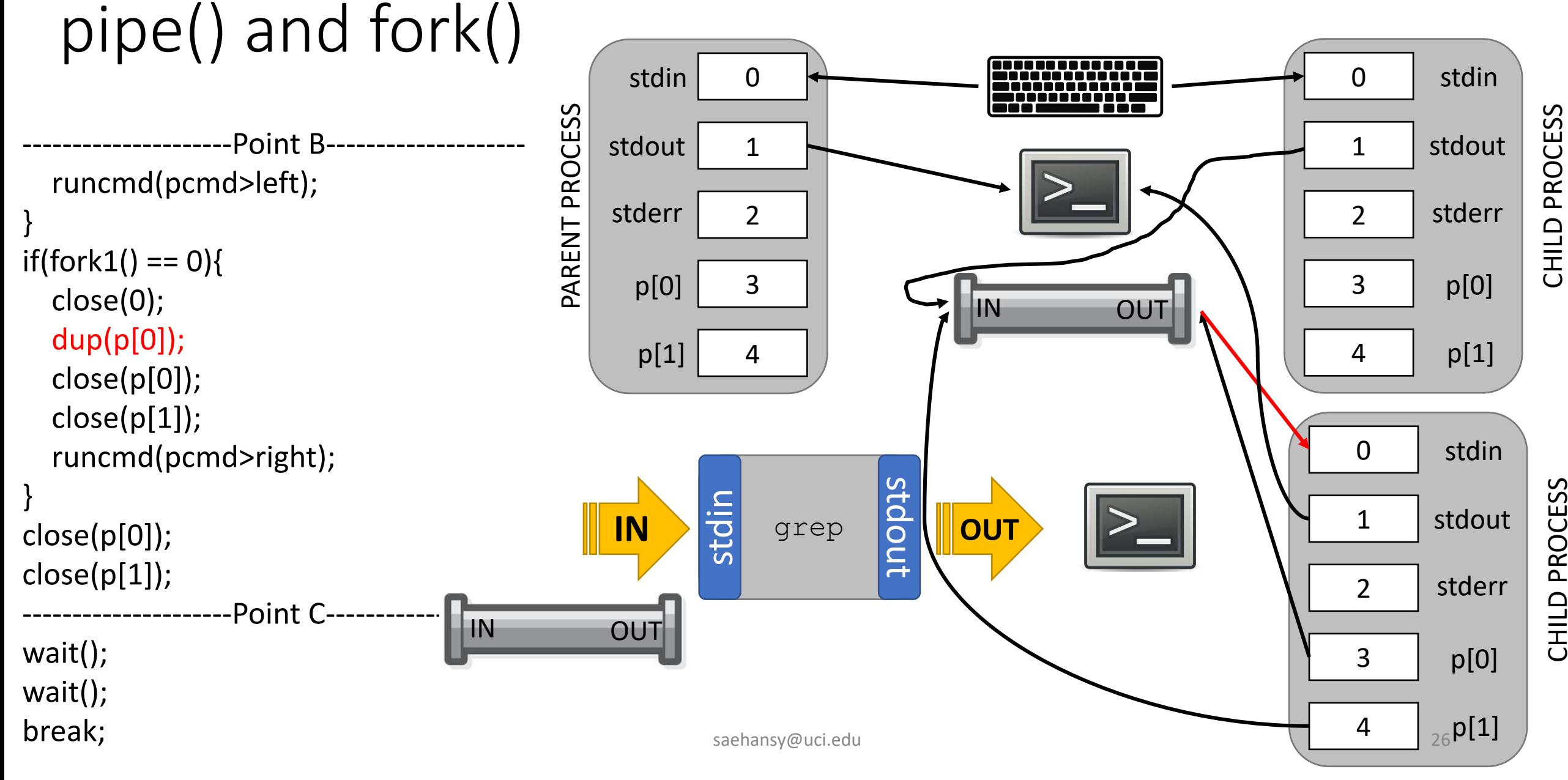

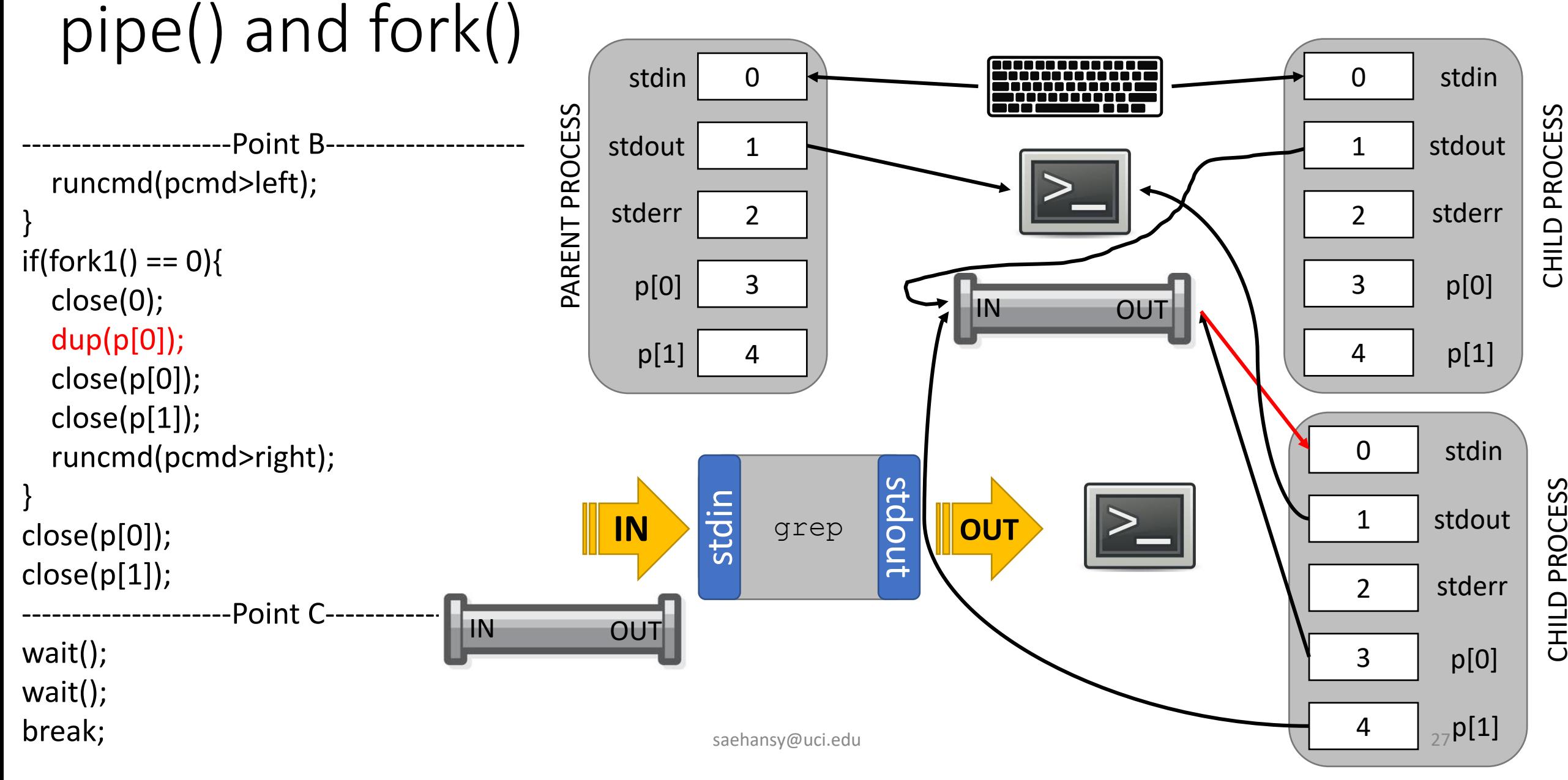

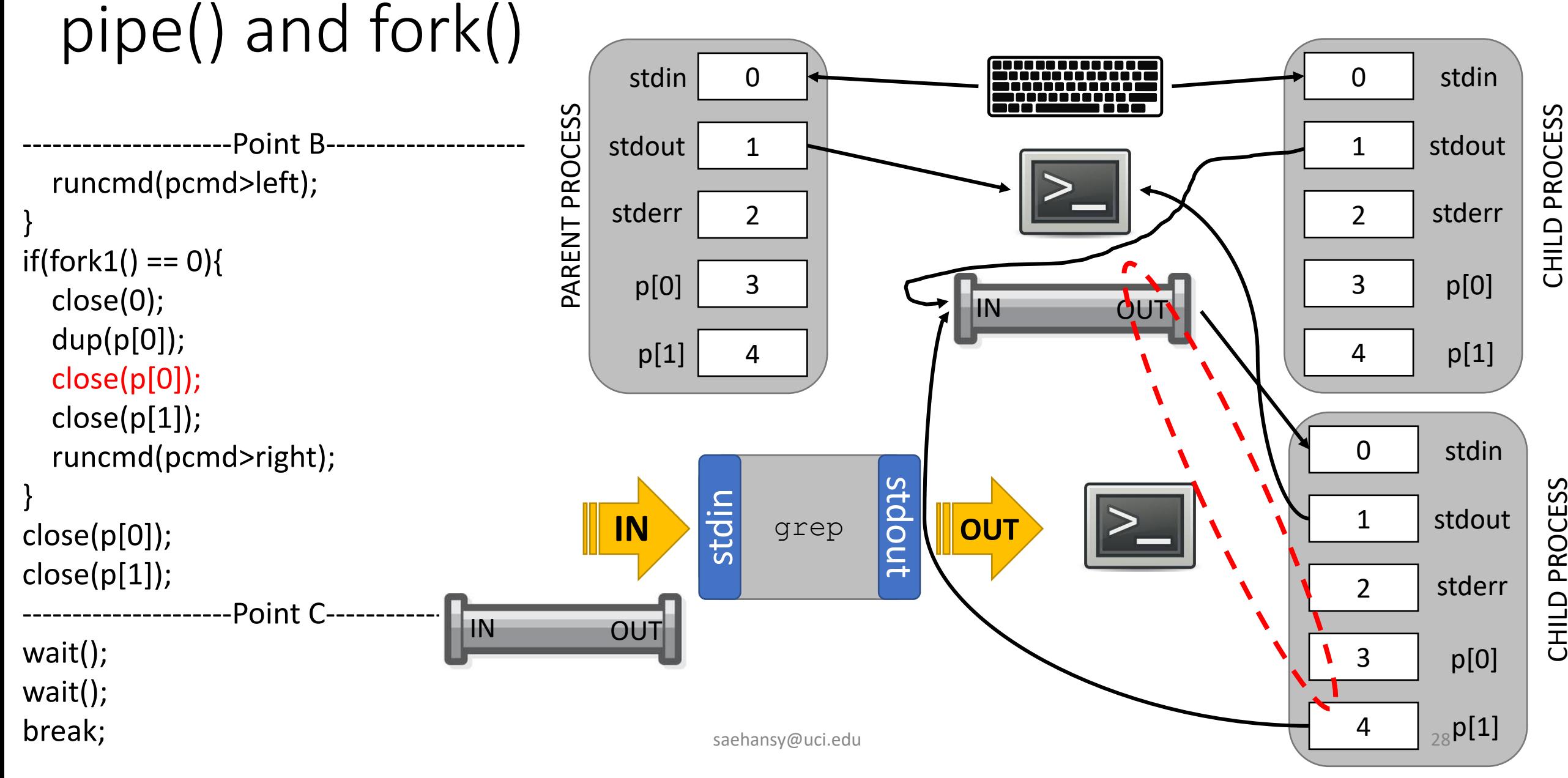

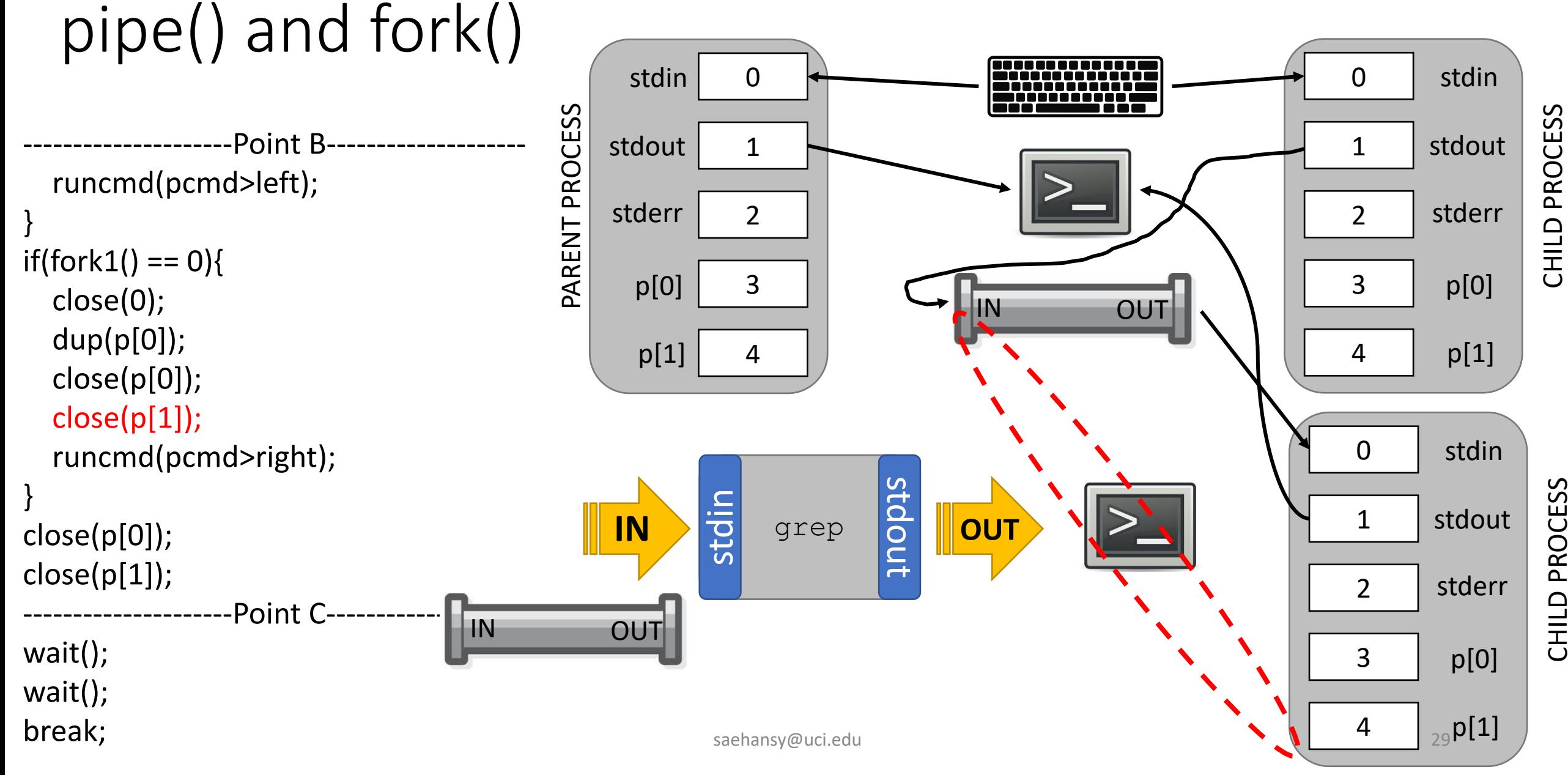

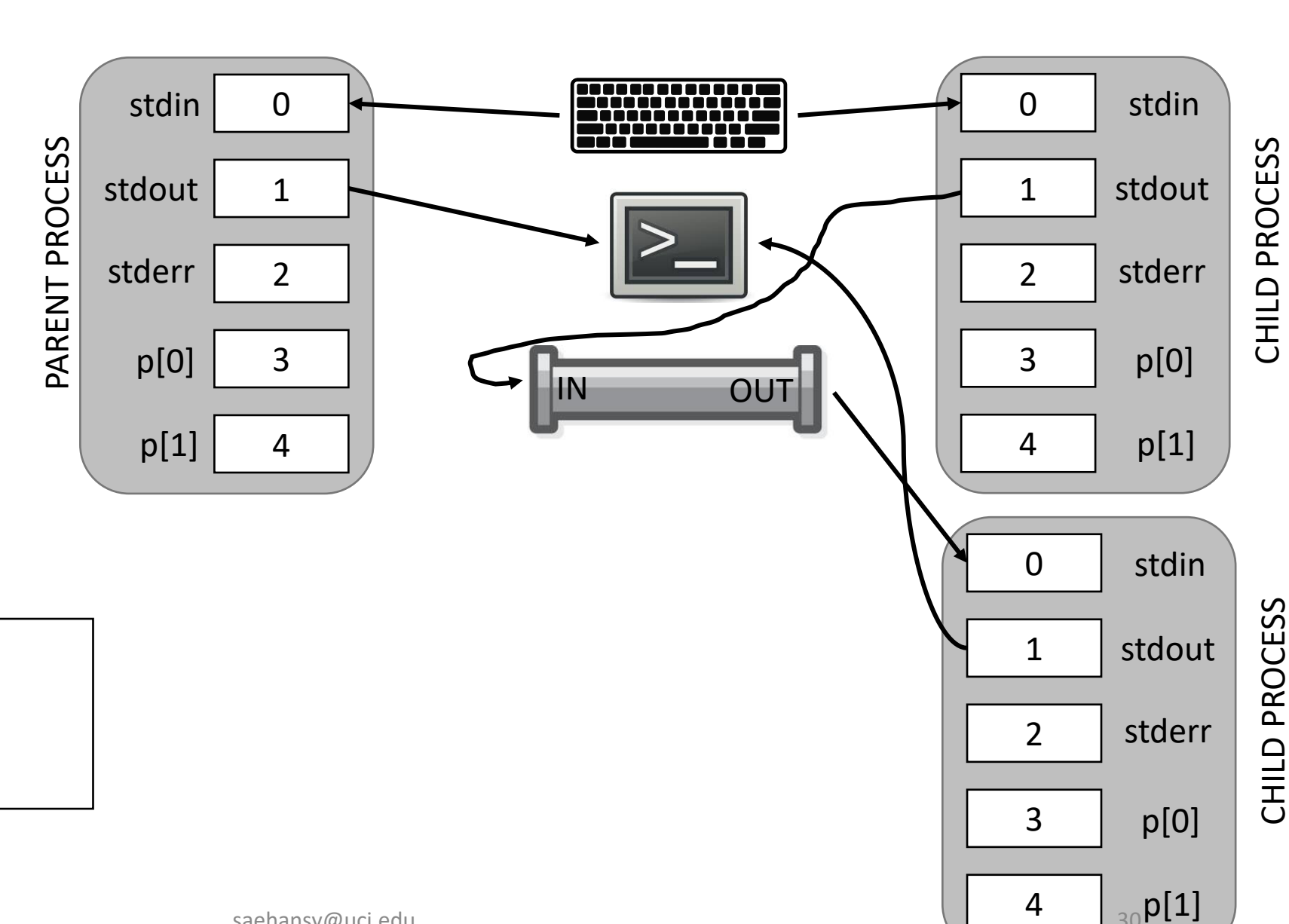

 $_{30}$ p[1]

\$<br>\$ ls | grep asdf asdfasdf \$

saehansy@uci.edu 30 apr 30 apr 30 apr 30 apr 30 apr 30 apr 30 apr 30 apr 30 apr 30 apr 30 apr 30 apr 30 apr 30

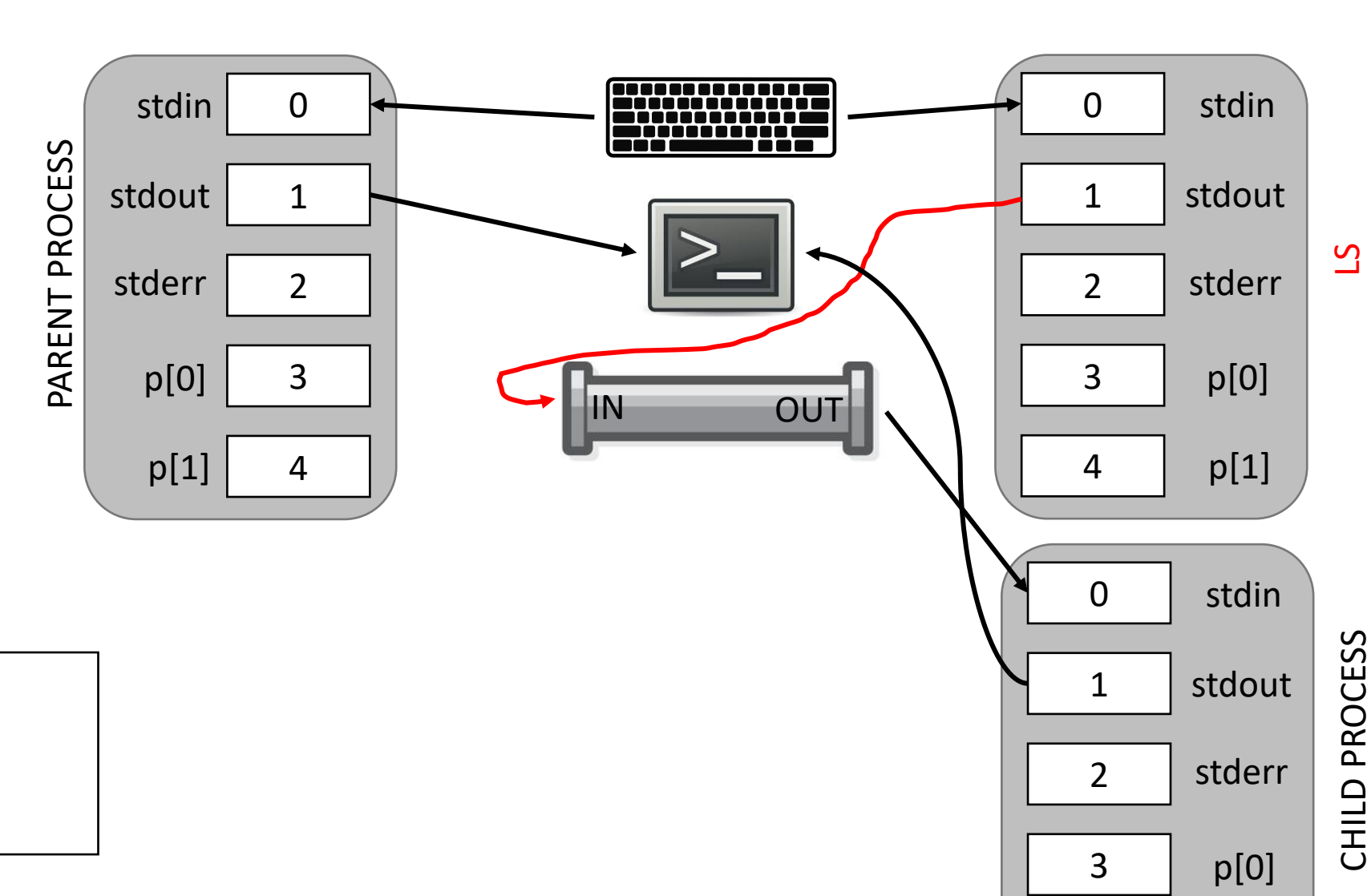

 $_{31}$ p[1]

4

 $\boldsymbol{\zeta}$ S Is | grep asdf asdfasdf \$

saehansy@uci.edu

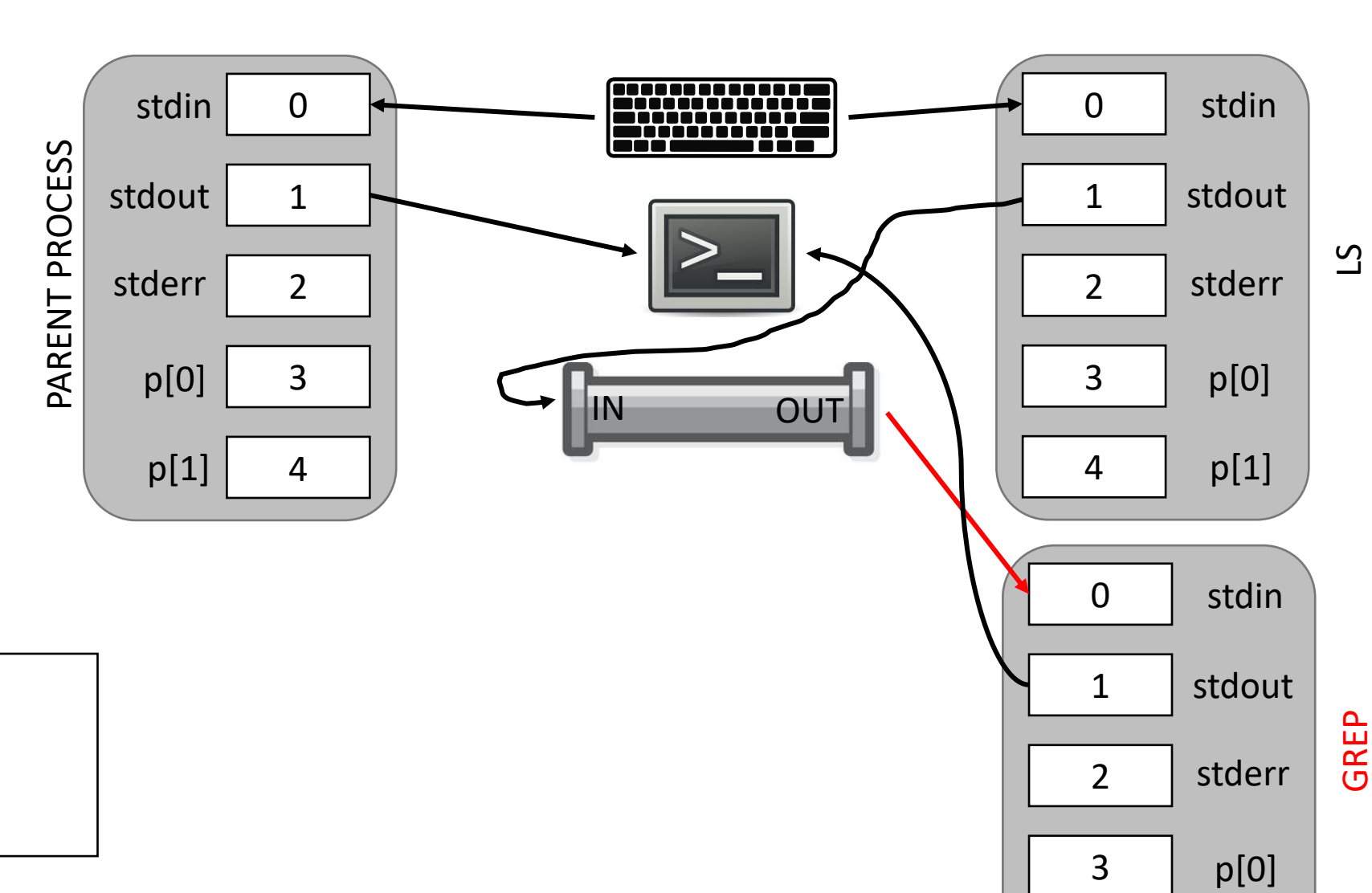

 $_{32}$ p[1]

4

 $\boldsymbol{\zeta}$  $S \succeq S$  | grep asdf asdfasdf \$

saehansy@uci.edu

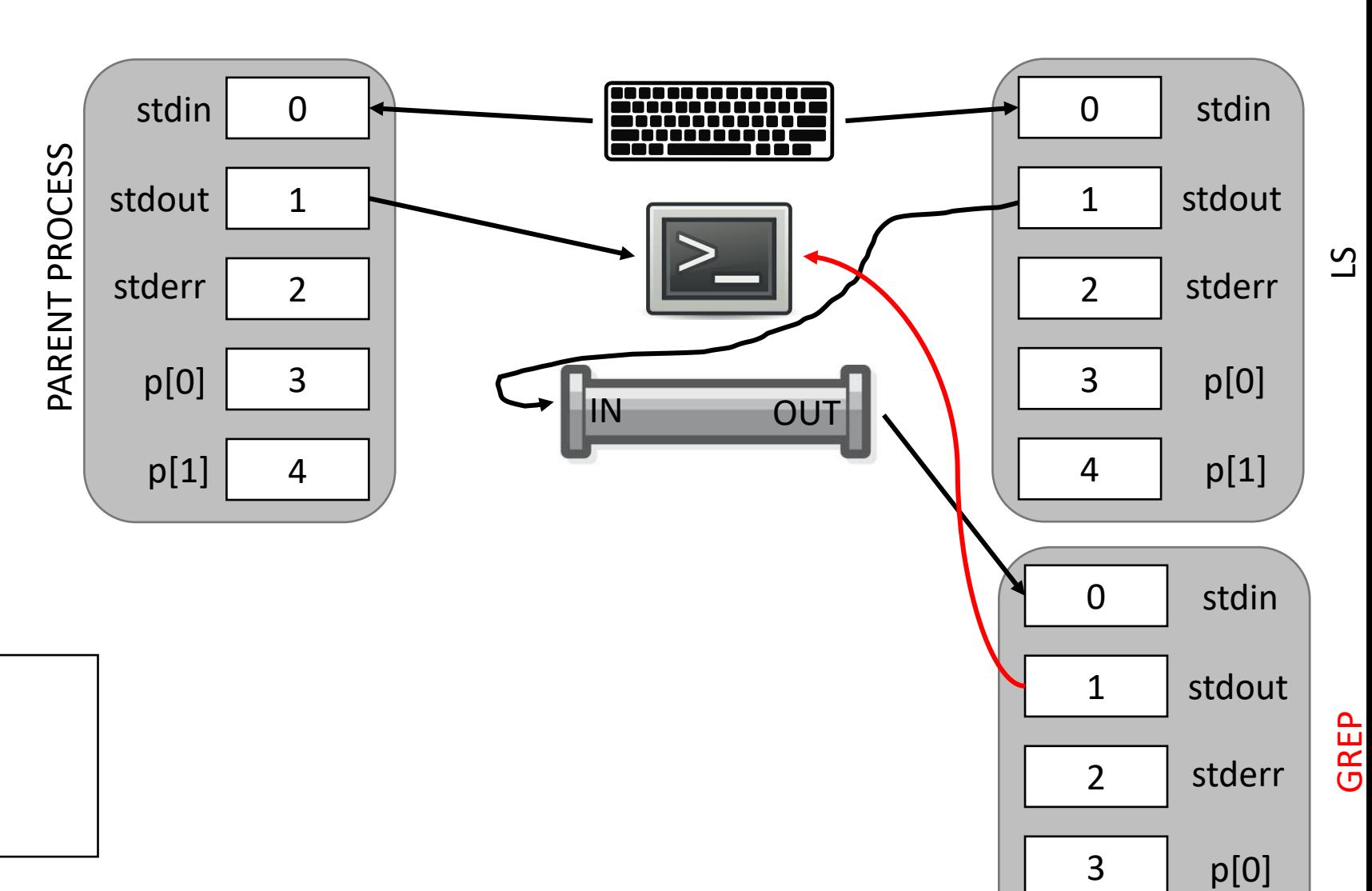

 $_{33}$ p[1]

4

 $\boldsymbol{\zeta}$  $S \succeq S$  | grep asdf asdfasdf \$

saehansy@uci.edu

## Debugging xv6 user-programs

- If you start gdb with make 'qemu-nox-gdb' only kernel symbols are loaded
- The symbols of user programs(UPROGS in Makefile)—including sh, grep, ls—must be loaded for debugging
- *file* < *binary* > followed by *break main*
- UPROGS binary names start with (e.g. sh)

(gdb) file \_nsh A program is being debugged already. Are you sure you want to change the file? (y or n) y Load new symbol table from "/home/saehansy/Workspace/ics143a/FQ19/qemu/xv6-public/\_nsh"? (y or n)y Reading symbols from /home/saehansy/Workspace/ics143a/FQ19/qemu/xv6-public/\_nsh...done.

## Debugging xv6 user-programs

- We are dealing with shell which has fork() and exec()
- Tell GDB what to follow (parent? children? or new process? old one?)
	- set follow-fork-mode (parent|**children**)
	- set follow-exec-mode (**new**|old)
	- make sure set the breakpoint inside child's code!
- if you having trouble booting xv6 after setting breakpoints, set them just before sh is executed
	- break exec
	- continue
	- $1<sup>st</sup>$  break
	- continue
	- $2^{nd}$  break
	- if you type continue here, it will execute the shell. Type necessary things before typing continue including *del br <sup>1</sup>*

it's a little buggy.. gdb is not always correct

### Understanding sh.c

- Try out various commands, and use gdb to follow the call stack(graph)
- Make a note on each function
- Drawing a call graph for each scenario helps understanding the structure